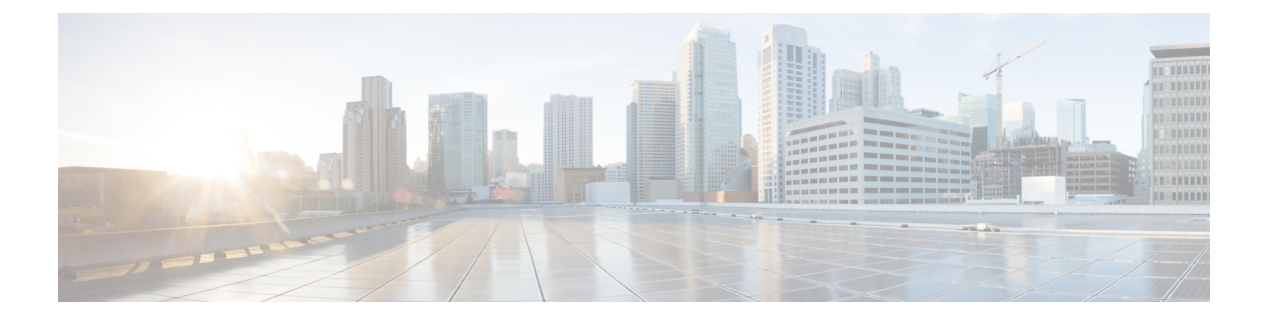

# **show n** ~ **show o**

- show nac-policy  $(2 \sim \rightarrow \sim)$
- show name if  $(4 \sim -\gamma)$
- show nat  $(6 \sim -\check{\vee})$
- show nat divert-table  $(9 \sim -\check{\vee})$
- show nat pool (12 ページ)
- show nat proxy-arp  $(16 \sim \rightarrow \sim)$
- show ntp associations  $(18 \sim \rightarrow \sim)$
- show ntp status  $(22 \lt \lt \lt \lt)$
- show nve  $(24 \sim -\gamma)$
- show object  $(28 \sim -\gamma)$
- show object-group  $(29 \sim \rightarrow \sim)$
- show ospf  $(33 \sim -\gamma)$
- show ospf border-routers  $(35 \sim -\gamma)$
- show ospf database  $(36 \sim +\ \ \ \ \ \ \ \ \ \$
- show ospf events  $(40 \sim -\check{v})$
- show ospf flood-list  $(42 \lt \lt \lt \lt)$
- show ospf interface  $(44 \sim -\gamma)$
- show ospf neighbor  $(46 \sim \rightarrow \sim)$
- show ospf nsf  $(48 \sim -\gamma)$
- show ospf request-list  $(49 \sim \rightarrow \sim)$
- show ospf retransmission-list  $(50 \sim -\check{\smile})$
- show ospf rib  $(52 \lt \lt \lt \lt)$
- show ospf statistics  $(53 \sim -\gamma)$
- show ospf summary-address  $(55 \sim -\gamma)$
- show ospf traffic  $(56 \sim -\gamma)$
- show ospf virtual-links  $(58 \sim -\gamma)$

# **show nac-policy**

NAC ポリシーの使用状況の統計およびグループポリシーに対する NAC ポリシーの割り当てを 表示するには、特権 EXEC モードで **show nac-policy** コマンドを使用します。

**show nac-policy** [ *nac-policy-name* ]

構文の説明 *nac-policy-name* (任意)使用状況の統計を表示する対象のNACポリシー名。

コ**マンド デフォルト** - 名前を指定しない場合は、すべての NAC ポリシー名がそれぞれの統計情報とともに CLI に一 覧表示されます。

コマンド モード 次の表に、コマンドを入力できるモードを示します。

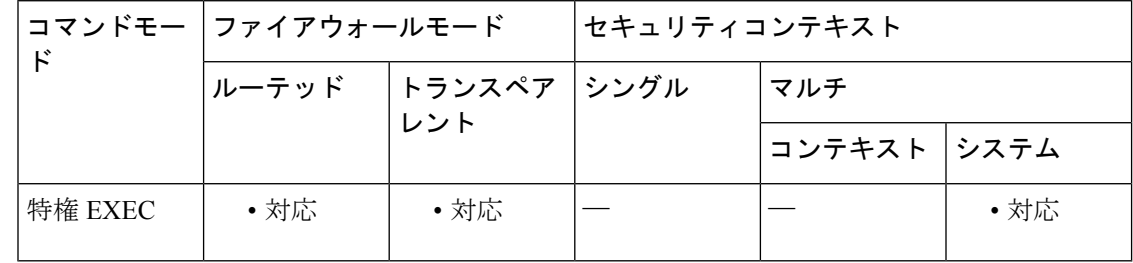

コマンド履歴 リリー 変更内容

ス

8.0(2) このコマンドが追加されました。

<sup>例</sup> 次に、framework1 および framework2 という名前の NAC ポリシーのデータの例を示し ます。

```
ciscoasa(config)# show nac-policy
nac-policy framework1 nac-framework
  applied session count = 0
  applied group-policy count = 2<br>group-policy list: GroupPolicy2
  group-policy list: GroupPolicy2 GroupPolicy1
nac-policy framework2 nac-framework is not in use.
```
各 NAC ポリシーの 1 行めは、名前とタイプ(nac-framework)を示します。ポリシー がどのグループ ポリシーにも割り当てられていない場合は、CLI のポリシー タイプの 隣に「is not in use」というテキストが表示されます。それ以外は、そのグループ ポリ シーの使用状況データが CLI に表示されます。表 10-1 に、**show nac-policy** コマンドの フィールドの説明を示します。

### 表 **<sup>1</sup> : show nac-policy** コマンドのフィールド

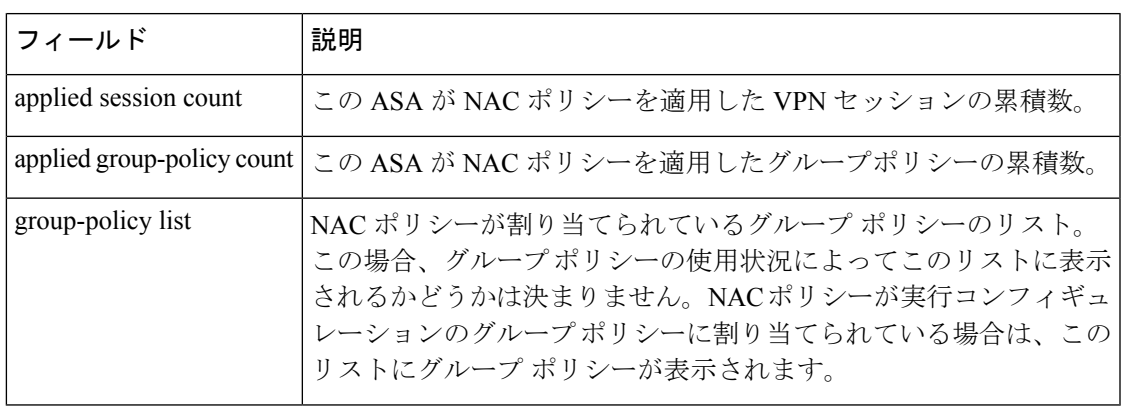

### **関連コマンド**

I

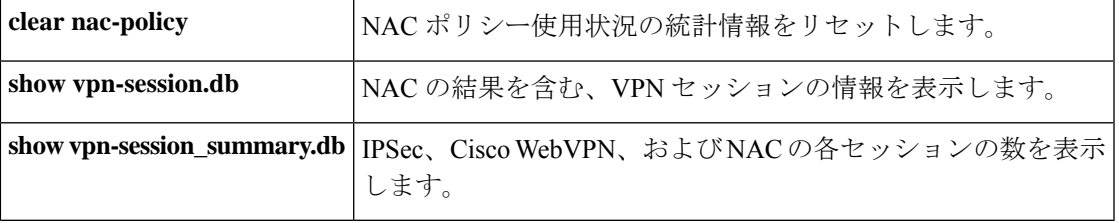

# **show nameif**

**nameif** コマンドを使用して設定されているインターフェイス名を表示するには、特権 EXEC モードで **show nameif** コマンドを使用します。

**show nameif** [ *physical\_interface* [ *.subinterface* ] *| mapped\_name |* **zone** ]

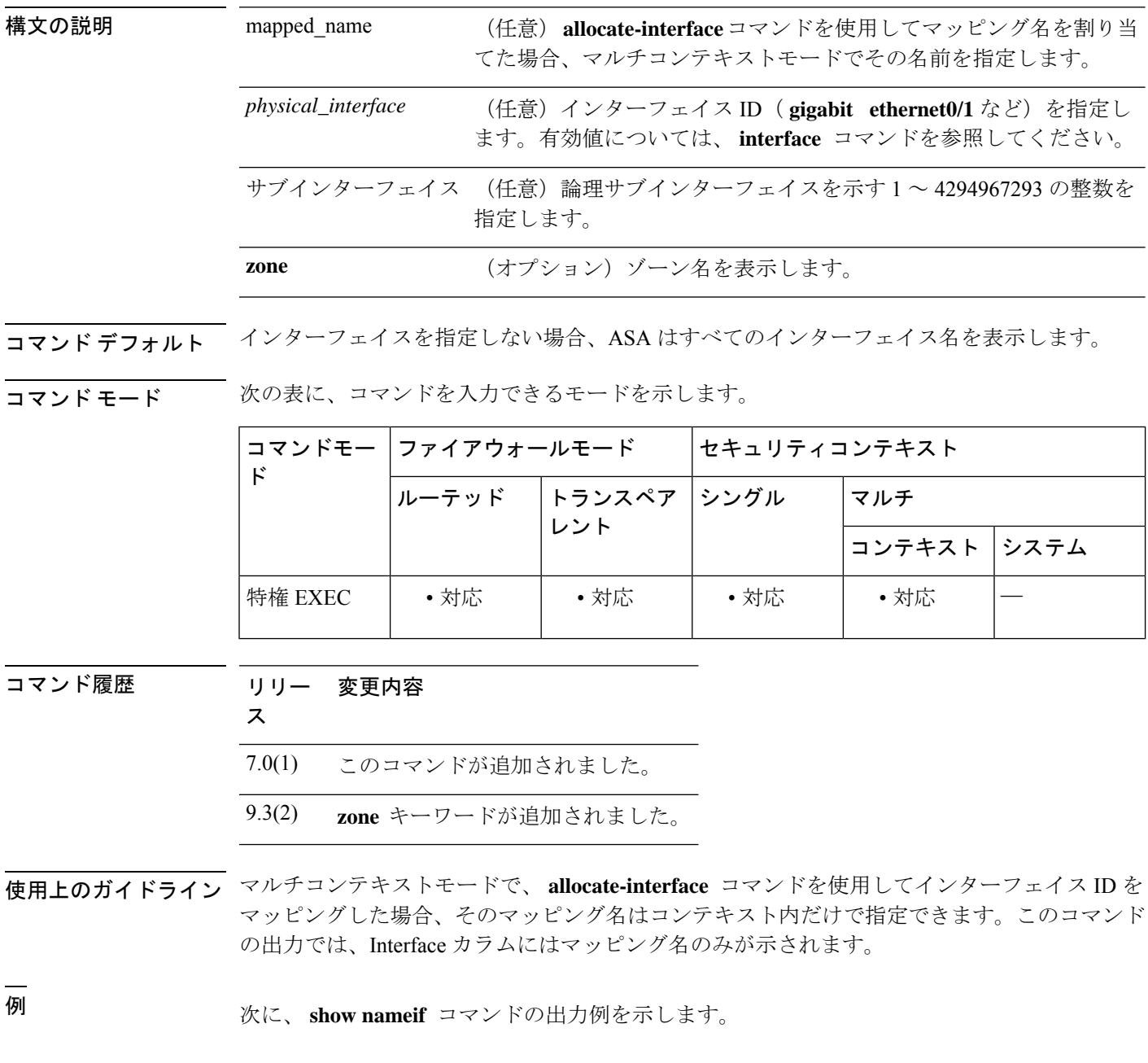

ciscoasa# **show nameif** Interface Name Name Security

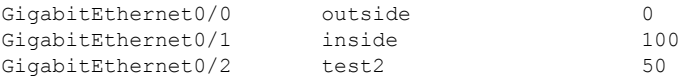

**show nameif zone** コマンドについては、次の出力を参照してください。

### ciscoasa# **show nameif zone**

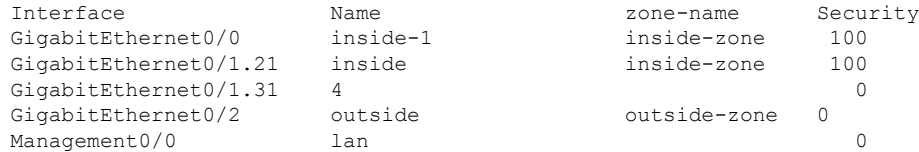

関連コマンド

Ι

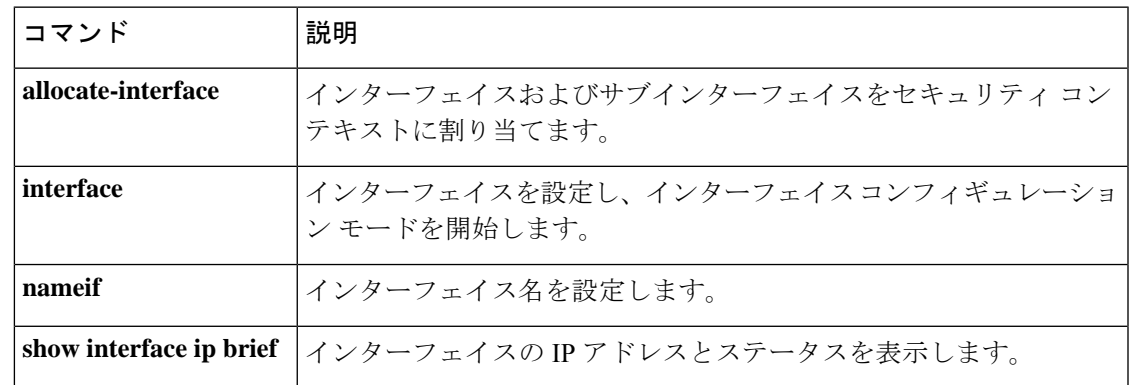

# **show nat**

NAT ポリシーの統計情報を表示するには、特権 EXEC モードで **show nat** コマンドを使用しま す。

**show nat** [ **interface** *name* ][ *ip\_addr* [ *mask* ] |{ **object | object-group** } *name* ][ **translated** [ **interface** *name* ]{ *ip\_addr* [ *mask* ] |{ **object | object-group** } *name* }] [ **detail** ]

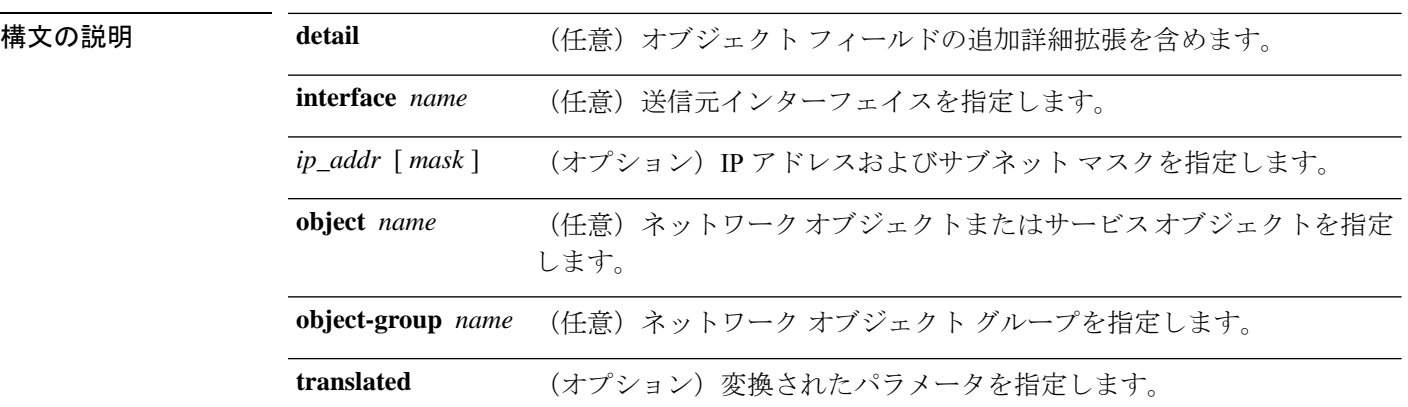

**コマンド デフォルト** デフォルトの動作や値はありません。

コマンド モード 次の表に、コマンドを入力できるモードを示します。

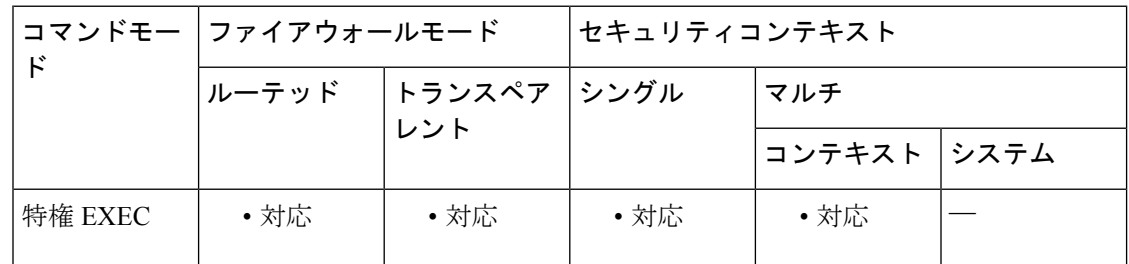

### コマンド履歴 リリー 変更内容

ス

8.3(1) このコマンドが追加されました。

9.0(1) IPv6 トラフィックのサポート、および IPv4 と IPv6 間の変換が追加されました。

使用上のガイドライン **show nat** コマンドを使用して、NAT ポリシーの実行時表示を表示します。 **detail** オプション キーワードを使用して、オブジェクトを拡張し、オブジェクト値を表示します。追加のセレク タフィールドを使用して、 **show nat** コマンド出力を制限することができます。

<sup>例</sup> 次に、 **show nat** コマンドの出力例を示します。

```
ciscoasa# show nat
  Manual NAT Policies (Section 1)
   1 (any) to (any) source dynamic S S' destination static D' D
       translate hits = 0, untranslate hits = 0
   Auto NAT Policies (Section 2)
   1 (inside) to (outside) source dynamic A 2.2.2.2
      translate hits = 0, untranslate hits = 0
  Manual NAT Policies (Section 3)
   1 (any) to (any) source dynamic C C' destination static B' B service R R'
       translate hits = 0, untranslate hits = 0
ciscoasa# show nat detail
  Manual NAT Policies (Section 1)
   1 (any) to (any) source dynamic S S' destination static D' D
       translate hits = 0, untranslate hits = 0
       Source - Real: 1.1.1.2/32, Mapped: 2.2.2.3/32
       Destination - Real: 10.10.10.0/24, Mapped: 20.20.20.0/24
  Auto NAT Policies (Section 2)
   1 (inside) to (outside) source dynamic A 2.2.2.2
       translate hits = 0, untranslate hits = 0
       Source - Real: 1.1.1.1/32, Mapped: 2.2.2.2/32
  Manual NAT Policies (Section 3)
 1 (any) to (any) source dynamic C C' destination static B' B service R R'
       translate hits = 0, untranslate hits = 0
       Source - Real: 11.11.11.10-11.11.11.11, Mapped: 192.168.10.10/32
       Destination - Real: 192.168.1.0/24, Mapped: 10.75.1.0/24
       Service - Real: tcp source eq 10 destination eq ftp-data , Mapped: tcp source eq
```
100 destination eq 200

IPv6 と IPv4 の間での **show nat detail** コマンドの出力例を示します。

#### ciscoasa# **show nat detail**

```
1 (in) to (outside) source dynamic inside_nw outside_map destination static inside_map
any
translate hits = 0, untranslate hits = 0
Source - Origin: 2001::/96, Translated: 192.168.102.200-192.168.102.210
Destination - Origin: 2001::/96, Translated: 0.0.0.0/0
バージョン 9.16 以降では、セクション 0 に、システムが正しく機能するために必要な
システム定義の NAT ルールが示されます。これらには、nlp_int_tap などの内部イン
ターフェイスのルールが示されます。これらのルールは、他のすべてのルールよりも
優先されます。セクション 0 のルールを追加または変更することはできません。
```

```
ciscoasa(config)# show nat detail
Manual NAT Policies Implicit (Section 0)
1 (nlp_int_tap) to (inside) source dynamic nlp_client_0_0.0.0.0_17proto53_intf3 interface
 destination static nlp_client_0_ipv4_2 nlp_client_0_ipv4_2 service nlp_client_0_17svc53_1
 nlp_client_0_17svc53_1
    translate hits = 0, untranslate hits = 0
    Source - Origin: 169.254.1.2/32, Translated: 10.99.11.7/24
    Destination - Origin: 0.0.0.0/0, Translated: 0.0.0.0/0
    Service - Origin: udp destination eq domain , Translated: udp destination eq domain
2 (nlp_int_tap) to (inside) source dynamic nlp_client_0_intf3 interface
    translate hits = 0, untranslate hits = 0
    Source - Origin: 169.254.1.2/32, Translated: 10.99.11.7/24
3 (nlp_int_tap) to (inside) source dynamic nlp_client_0_ipv6_::_17proto53_intf3 interface
```

```
ipv6 destination static nlp_client_0_ipv6_4 nlp_client_0_ipv6_4 service
nlp_client_0_17svc53_3_nlp_client_0_17svc53_3
    translate hits = 0, untranslate hits = 0
   Source - Oright: fd00:0:0:1::2/\overline{1}28, Translated:
   Destination - Origin: ::/0, Translated: ::/0
   Service - Origin: udp destination eq domain , Translated: udp destination eq domain
```
関連コマンド

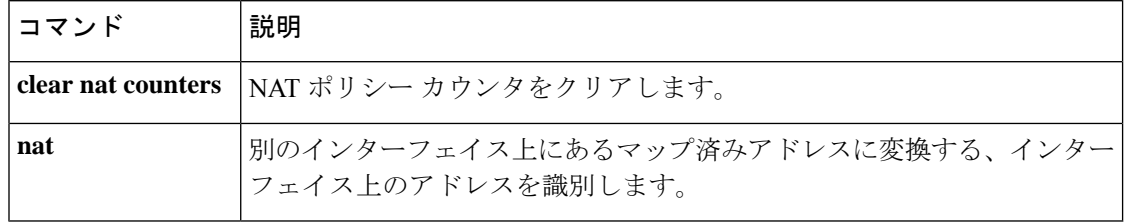

# **show nat divert-table**

NAT 迂回テーブルの統計情報を表示するには、特権 EXEC モードで **show nat divert-table** コマ ンドを使用します。

**show nat divert-table** [ **self-addressed** ] [ **ipv6** ][ **interface** *name* ]

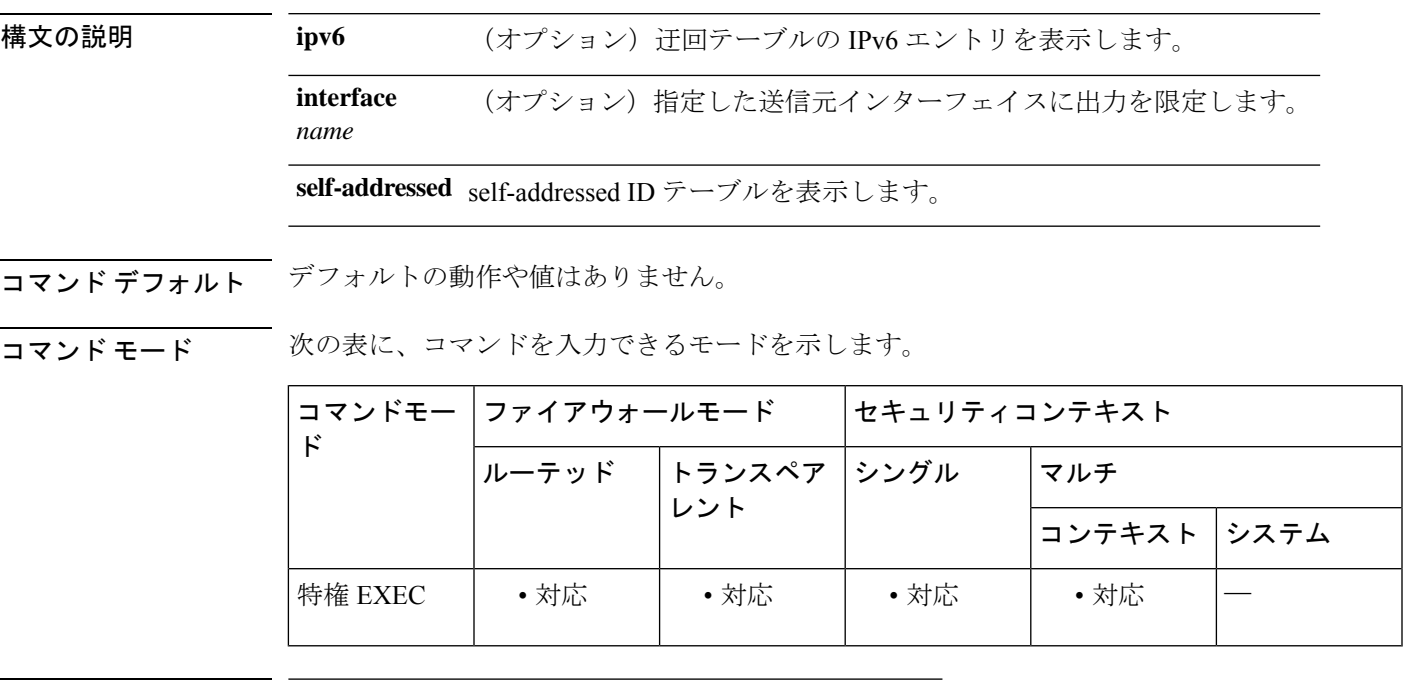

コマンド履歴 リリー 変更内容

### ス

8.4(2) このコマンドが追加されました。

9.18(1) **self-addressed**キーワードが追加されました。

使用上のガイドライン **show nat divert-table** コマンド使用して、NAT 迂回テーブルの実行時表現を表示します。迂回 テーブルの IPv6 エントリを表示するには、**ipv6** オプションキーワードを使用します。特定の 発信元インターフェイスの NAT 迂回テーブルを表示するには、interface オプション キーワー ドを使用します。

9.18(1) 以降、出力に次の情報が表示される場合があります。

- **do-loopback=***interface* は、迂回ルールにより指定されたインターフェイスでループバック がトリガーされることを示します。
- **rst-possible-loopback=***interface*は、迂回ルールはfrom-the-boxコントロールプレーン(CP) トラフィック用であり、指定されたインターフェイスでループバックが発生する場合と発 生しない場合があることを示します。

• **nlp-possible-loopback=***interface* は、迂回ルールが from/to-the-box Non-Lina Process(NLP) トラフィック用であり、指定されたインターフェイスでループバックが発生する場合と発 生しない場合があることを示します。

<sup>例</sup> 次に、**show nat divert-table** コマンドの出力例を示します。

```
ciscoasa# show nat divert-table
Divert Table
id=0xad1521b8, domain=twice-nat section=1 ignore=no
        type=none, hits=0, flags=0x9, protocol=0
        src ip/id=0.0.0.0, mask=0.0.0.0, port=0-0
        dst ip/id=10.86.119.255, mask=255.255.255.255, port=0-0
        input_ifc=outside, output_ifc=NP Identity Ifc
id=0xad1523a8, domain=twice-nat section=1 ignore=no
       type=none, hits=0, flags=0x9, protocol=0
        src ip/id=0.0.0.0, mask=0.0.0.0, port=0-0
        dst ip/id=10.86.116.0, mask=255.255.255.255, port=0-0
        input_ifc=outside, output_ifc=NP Identity Ifc
id=0xad1865c0, domain=twice-nat section=1 ignore=no
        type=none, hits=0, flags=0x9, protocol=0
        src ip/id=0.0.0.0, mask=0.0.0.0, port=0-0
        dst ip/id=192.168.255.255, mask=255.255.255.255, port=0-0
        input_ifc=amallio-wizard, output_ifc=NP Identity Ifc
id=0xad1867b0, domain=twice-nat section=1 ignore=no
       type=none, hits=0, flags=0x9, protocol=0
        src ip/id=0.0.0.0, mask=0.0.0.0, port=0-0
       dst ip/id=192.168.0.0, mask=255.255.255.255, port=0-0
        input_ifc=amallio-wizard, output_ifc=NP Identity Ifc
id=0xad257bf8, domain=twice-nat section=1 ignore=no
        type=none, hits=0, flags=0x9, protocol=0
        src ip/id=0.0.0.0, mask=0.0.0.0, port=0-0
        dst ip/id=172.27.48.255, mask=255.255.255.255, port=0-0
       input_ifc=folink, output_ifc=NP Identity Ifc
id=0xad257db8, domain=twice-nat section=1 ignore=no
        type=none, hits=0, flags=0x9, protocol=0
        src ip/id=0.0.0.0, mask=0.0.0.0, port=0-0
        dst ip/id=172.27.48.0, mask=255.255.255.255, port=0-0
        input_ifc=folink, output_ifc=NP Identity Ifc
```
次に、**show nat divert ipv6** コマンドの出力例を示します。

```
ciscoasa# show nat divert ipv6
Divert Table
id=0xcb9ea518, domain=divert-route
type=static, hits=0, flags=0x21, protocol=0
src ip/id=2001::/ffff:ffff:ffff:ffff:ffff:ffff::, port=0-0
dst ip/id=2001::/ffff:ffff:ffff:ffff:ffff:ffff::, port=0-0
input_ifc=in, output_ifc=outside
id=0xcf24d4b8, domain=divert-route
type=static, hits=0, flags=0x20, protocol=0
src ip/id=::/::, port=0-0
dst ip/id=2222::/ffff:ffff:ffff:ffff:ffff:ffff::, port=0-0
input_ifc=in, output_ifc=mgmt
```
次の例は、self-addressed テーブルを示しています。

ciscoasa# **show nat divert-table self-addressed**

```
Self-Addressed Divert
```
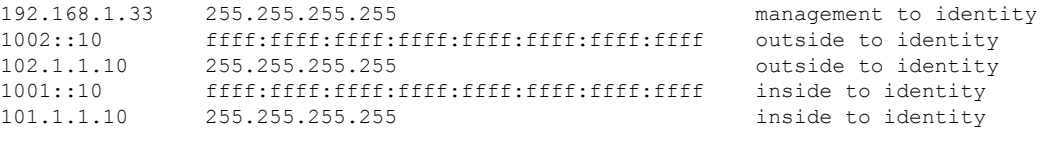

関連コマンド コマンド 説明

I

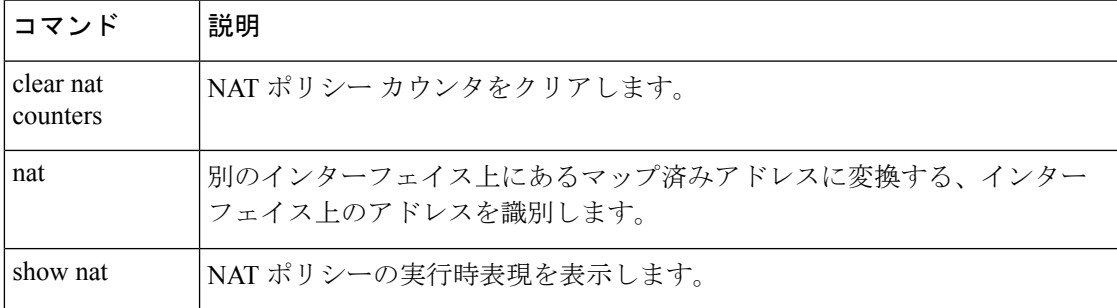

# **show nat pool**

NAT プールの使用状況を表示するには、特権 EXEC モードで **show nat pool** コマンドを使用し ます。

**show nat pool** [ **interface** *if\_name* [ **ip** *address* ]| **ip** *address* ][ **detail** ] **show nat pool cluster** [ **summary | interface** *if\_name* [ **ip** *address* ]| **ip** *address* ]

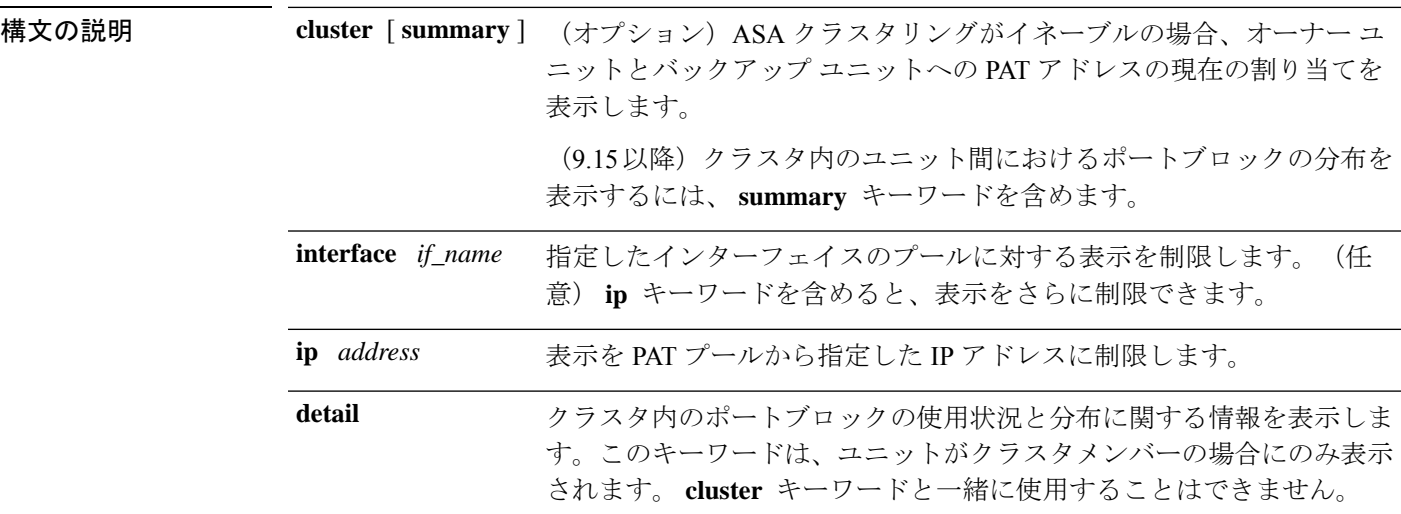

**コマンド デフォルト** このコマンドには、デフォルト設定がありません。

**コマンドモード** 次の表に、コマンドを入力できるモードを示します。

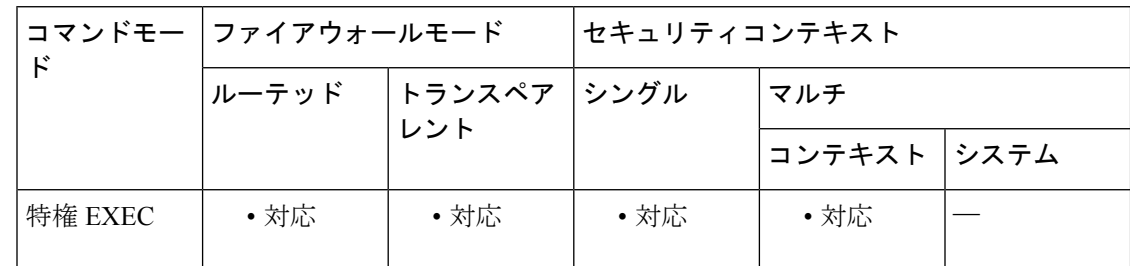

### コマンド履歴 リリー 変更内容

ス

8.3(1) このコマンドが追加されました。

出力が変更されて、拡張 PAT の宛先アドレスが表示されるようになりました。PAT の範囲も、 **flat** キーワードと **include-reserve** キーワードの使用に応じて変更され ました。 8.4(3)

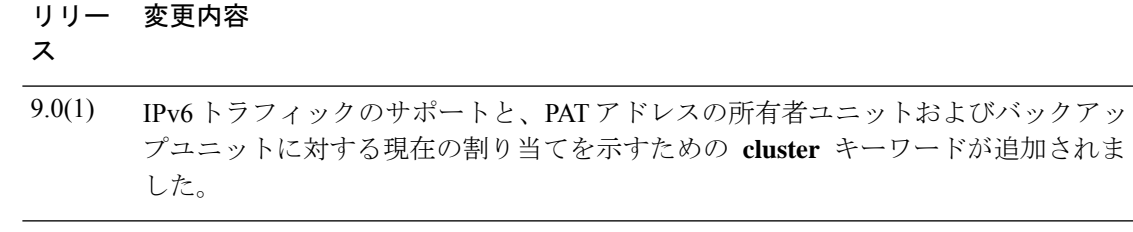

9.15(1) **interface** 、 **ip** 、 **detail** 、および **summary** キーワードが追加されました。

使用上のガイドライン NAT プールは、マッピングされたプロトコル/IP アドレス/ポート範囲ごとに作成されます。 (9.15 未満)デフォルトのポート範囲は、1 〜 511、512 〜 1023、および 1024 〜 65535 です。 **nat** コマンドで PAT プールに対して **flat** キーワードを使用すると、範囲数が減り、範囲が大 きくなります。

> (9.15 以降) 9.15 以降、ポート範囲はデフォルトでフラットであり、必要に応じて予約済み ポート(1 〜 1023)をプールに含めることができます。クラスタ化されたシステムの場合、 PAT プールは、512 のポートのブロックでクラスタメンバーに分散されます。

> 各 NAT プールは、最後に使用された後、少なくとも 10 分間存在します。10 分間のホールド ダウンタイマーは、 **clear xlate** で変換をクリアするとキャンセルされます。

<sup>例</sup> 次に、 **show running-config object network** コマンドによって表示される、ダイナミッ ク PAT ルールによって作成された NAT プールの出力例を示します。

```
ciscoasa(config)# show running-config object network
object network myhost
host 10.10.10.10
nat (pppoe2,inside) dynamic 10.76.11.25
ciscoasa# show nat pool
TCP inside, address 10.76.11.25, range 1-511, allocated 0
TCP inside, address 10.76.11.25, range 512-1023, allocated 0
TCP inside, address 10.76.11.25, range 1024-65535, allocated 1
```
(9.15 未満)次に、PAT プールに **flat** オプションを使用した場合の **show nat pool** コ マンドの出力例を示します。 **include-reserve** キーワードを指定しないと、2 つの範囲 が示されます。低い方の範囲は、1024未満の送信元ポートが同じポートにマッピング されているときに使用されます。

#### ciscoasa# **show nat pool**

ICMP PAT pool dynamic-pat, address 172.16.2.200, range 1-65535, allocated 2 TCP PAT pool dynamic-pat, address 172.16.2.200, range 1-1024, allocated 0 TCP PAT pool dynamic-pat, address 172.16.2.200, range 1024-65535, allocated 2 UDP PAT pool dynamic-pat, address 172.16.2.200, range 1-1024, allocated 0 UDP PAT pool dynamic-pat, address 172.16.2.200, range 1024-65535, allocated 2

(9.15 未満)次に、PAT プールに **flat include-reserve** オプションを使用した場合の **show nat pool** コマンドの出力例を示します。

#### ciscoasa# **show nat pool**

ICMP PAT pool dynamic-pat, address 172.16.2.200, range 1-65535, allocated 2 TCP PAT pool dynamic-pat, address 172.16.2.200, range 1-65535, allocated 2 UDP PAT pool dynamic-pat, address 172.16.2.200, range 1-65535, allocated 2

(9.15 未満)次に、PAT プールに **extended flat include-reserve** オプションを使用し た場合の **show natpool**コマンドの出力例を示します。重要な項目はカッコで囲まれた アドレスです。これらは拡張 PAT に使用される宛先アドレスです。

ICMP PAT pool dynamic-pat, address 172.16.2.200, range 1-65535, allocated 0 ICMP PAT pool dynamic-pat, address 172.16.2.200(172.16.2.99), range 1-65535, allocated  $\mathfrak{D}$ TCP PAT pool dynamic-pat, address 172.16.2.200(172.16.2.100), range 1-65535, allocated 1 UDP PAT pool dynamic-pat, address 172.16.2.200(172.16.2.100), range 1-65535, allocated 1 TCP PAT pool dynamic-pat, address 172.16.2.200, range 1-65535, allocated 0 ICMP PAT pool dynamic-pat, address 172.16.2.200(172.16.2.100), range 1-65535, allocated 1 TCP PAT pool dynamic-pat, address 172.16.2.200(172.16.2.99), range 1-65535, allocated 2 UDP PAT pool dynamic-pat, address 172.16.2.200, range 1-65535, allocated 0

(9.15以降)次の例は、ブロックを所有するユニットとブロックのバックアップユニッ トを含む、クラスタ内のポートブロックの分布(ポート範囲を示す)とその使用状況 を示しています。

#### ciscoasa# **show nat pool cluster**

IP outside a:src map a 174.0.1.20 [1536 – 2047], owner A, backup B [8192 – 8703], owner A, backup B [4089 – 4600], owner B, backup A [11243 – 11754], owner B, backup A IP outside\_a:src\_map\_a 174.0.1.21 [1536 – 2047], owner A, backup B [8192 – 8703], owner A, backup B [4089 – 4600], owner B, backup A [11243 – 11754], owner B, backup A IP outside\_b:src\_map\_b 174.0.1.22 [6656 - 7167], owner A, backup B [13312 - 13823], owner A, backup B [20480 - 20991], owner B, backup A [58368 - 58879], owner B, backup A IP outside\_b:src\_map\_b 174.0.1.23 [46592 - 47103], owner A, backup B [52224 - 52735], owner A, backup B [62976 - 63487], owner B, backup A

(9.15 以降)次の例は、クラスタ内でのプール割り当ての概要を示しています。

#### ciscoasa# **show nat pool cluster summary**

port-blocks count display order: total, unit-A, unit-B, unit-C, unit-D IP outside\_a:src\_map\_a, 174.0.1.20 (128 - 32/32/32/32) IP outside\_a:src\_map\_a, 174.0.1.21 (128 - 36/32/32/28) IP outside\_b:src\_map\_b, 174.0.1.22 (128 - 31/32/32/33)

(9.16 以降)次の例は、クラスタ内でのプール割り当ての概要を示しています。9.16 以降、この情報には、予約済みポートと再利用されたポートの数が含まれています。

#### ciscoasa# **show nat pool cluster summary**

port-blocks count display order: total, unit-A, unit-B Codes: ^ - reserve, # - reclaimable

IP Outside:Mapped-IPGroup 10.10.10.100 (126 - 63 / 63) ^ 0 # 0 IP Outside:Mapped-IPGroup 10.10.10.101 (126 - 63 / 63) ^ 0 # 0

(9.15 以降)次の例は、クラスタ内のプールに関する PAT プールの詳細な使用状況を 示しています。

```
ciscoasa# show nat pool detail
```

```
TCP PAT pool outside a, address 174.0.1.1
                 range 1536-2047, allocated 56
                 range 8192-8703, allocated 16
UDP PAT pool outside a, address 174.0.1.1
                 range 1536-2047, allocated 12
                 range 8192-8703, allocated 25
TCP PAT pool outside b, address 174.0.2.1
                 range 47104-47615, allocated 39
                 range 62464-62975, allocated 9
UDP PAT pool outside_b, address 174.0.2.1
                 range 47104-47615, allocated 35
                 range 62464-62975, allocated 27
```

```
(9.15 以降)次の例は、ビューを特定のデバイス上の特定のインターフェイスに限定
する方法を示しています。
```
### ciscoasa# **show nat pool interface outside\_b ip 174.0.2.1**

TCP PAT pool outside b, address 174.0.2.1, range 1-511, allocated 0 TCP PAT pool outside\_b, address 174.0.2.1, range 512-1023, allocated 12 TCP PAT pool outside\_b, address 174.0.2.1, range 1024-65535, allocated 48 UDP PAT pool outside\_b, address 174.0.2.1, range 1-511, allocated 6 UDP PAT pool outside\_b, address 174.0.2.1, range 512-1023, allocated 8 UDP PAT pool outside b, address  $174.0.2.1$ , range  $1024-65535$ , allocated 62

```
関連コマンド
```
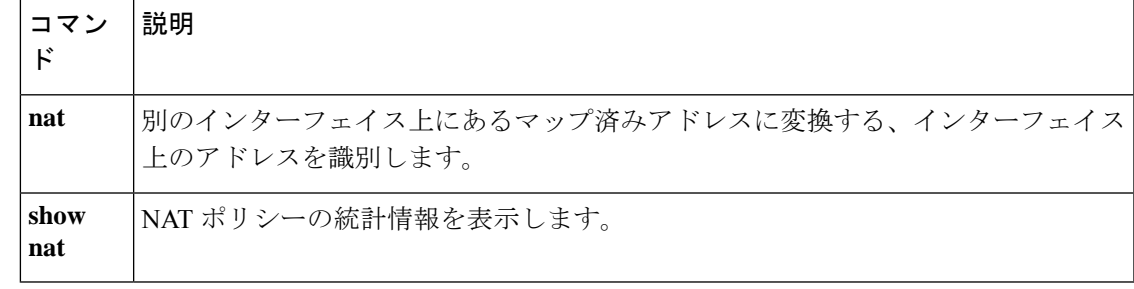

# **show nat proxy-arp**

NAT プロキシ ARP テーブルを表示するには、特権 EXEC モードで **show nat proxy-arp** コマン ドを使用します。

**show nat proxy-arp** [ **ipv6** ] [ **interface** *name* ]

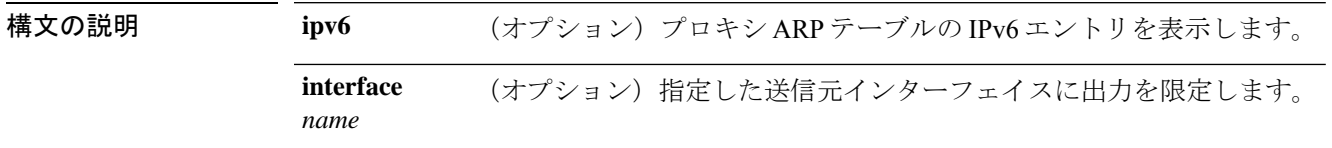

コマンド デフォルトの動作や値はありません。

コマンド モード 次の表に、コマンドを入力できるモードを示します。

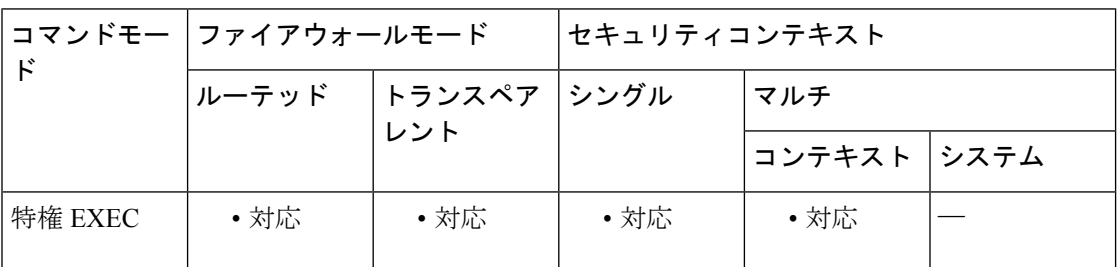

## コマンド履歴 リリー 変更内容

ス

8.4(2) このコマンドが追加されました。

使用上のガイドライン NAT プロキシ ARP テーブルの実行時表現を表示するには、**show nat proxy-arp** コマンドを使 用します。プロキシ ARP テーブルの IPv6 エントリを表示するには、**ipv6** オプションキーワー ドを使用します。特定の発信元インターフェイスの NAT プロキシ ARP テーブルを示するに は、interface オプション キーワードを使用します。

<sup>例</sup> 次に、**show nat proxy-arp** コマンドの出力例を示します。

```
ciscoasa# show nat proxy-arp
Nat Proxy-arp Table
id=0x00007f5558bbbfc0, ip/id=10.10.1.134, mask=255.255.255.255 ifc=test2
config:(inside) to (test2) source dynamic inside_v6 outside_v4_pat destination
static inside v6 nat any
id=0x00007f5558bbbfc0, ip/id=10.10.1.135, mask=255.255.255.255 ifc=test2
config:(inside) to (test2) source dynamic inside_v6 outside_v4_pat destination
static inside v6 nat any
id=0x00007f55595ad2c0, ip/id=10.86.118.2, mask=255.255.255.255 ifc=inside
config:(inside) to (test2) source dynamic inside_v6 interface dns
id=0x00007f5559424e80, ip/id=10.100.10.1, mask=255.255.255.255 ifc=NP Identity Ifc
```
config:(any) to (any) source dynamic src\_network pat-pool mapped-pat-pool id=0x00007f5559424e80, ip/id=10.100.10.2, mask=255.255.255.255 ifc=NP Identity Ifc config:(any) to (any) source dynamic src\_network pat-pool mapped-pat-pool id=0x00007f5544785700, ip/id=10.7.17.2, mask=255.255.255.254 ifc=NP Identity Ifc config:(any) to (any) source static test2 10.3.3.0 id=0x00007f554c4ae740, ip/id=10.1.1.1, mask=255.255.255.255 ifc=NP Identity Ifc

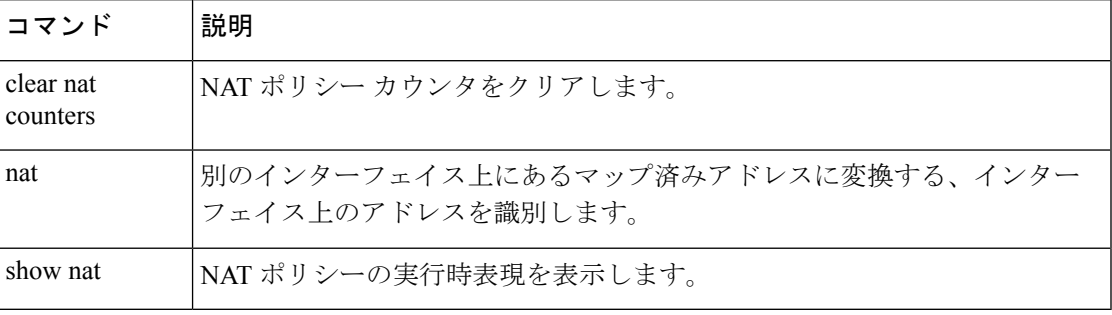

# **show ntp associations**

NTP アソシエーション情報を表示するには、ユーザー EXEC モードで **show ntp associations** コ マンドを使用します。

**show ntp associations** [ **detail** ]

構文の説明 **detail** (任意)各アソシエーションの追加情報を表示します。

コマンドデフォルト デフォルトの動作や値はありません。

コマンド モード 次の表に、コマンドを入力できるモードを示します。

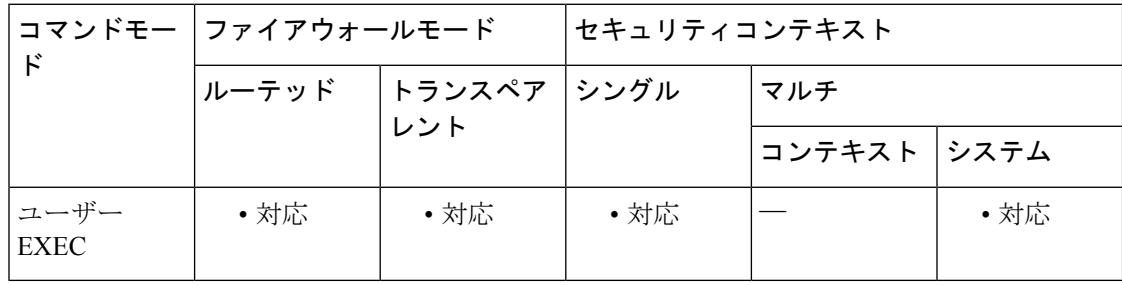

コマンド履歴 リリー 変更内容

ス

7.0(1) このコマンドが追加されました。

使用上のガイドライン 出力の説明については、「例」を参照してください。

<sup>例</sup> 次に、**show ntp associations** コマンドの出力例を示します。

#### ciscoasa> **show ntp associations**

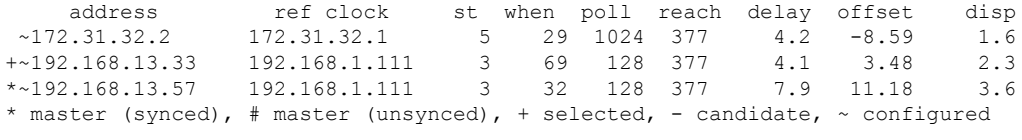

表 10-2 に、各フィールドの説明を示します。

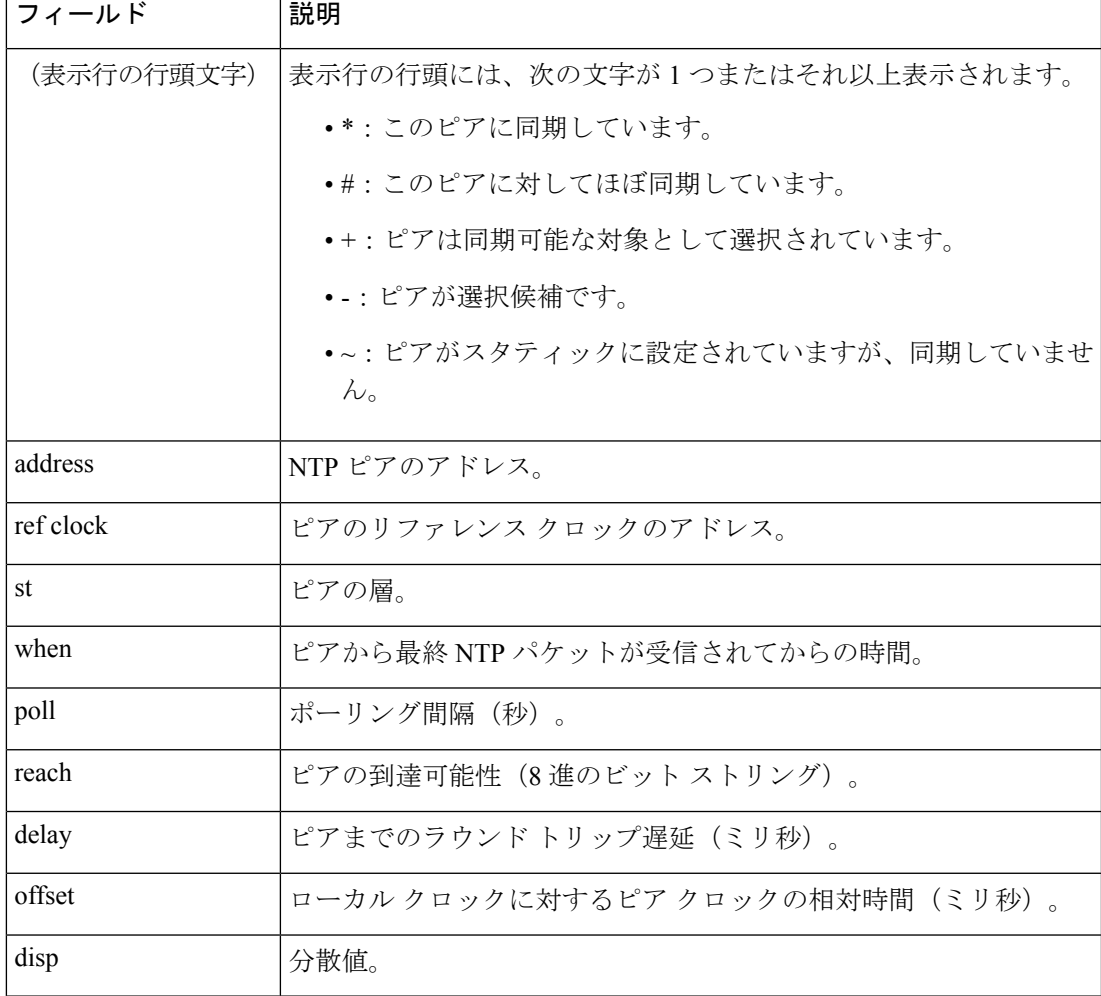

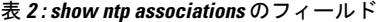

 $\Gamma$ 

 $\Box$ 

例

```
次に、show ntp associations detail コマンドの出力例を示します。
```
#### ciscoasa> **show ntp associations detail**

172.23.56.249 configured, our\_master, sane, valid, stratum 4 ref ID 172.23.56.225, time c0212639.2ecfc9e0 (20:19:05.182 UTC Fri Feb 22 2002) our mode client, peer mode server, our poll intvl 128, peer poll intvl 128 root delay 38.04 msec, root disp 9.55, reach 177, sync dist 156.021 delay 4.47 msec, offset -0.2403 msec, dispersion 125.21 precision 2\*\*19, version 3 org time c02128a9.731f127b (20:29:29.449 UTC Fri Feb 22 2002) rcv time c02128a9.73c1954b (20:29:29.452 UTC Fri Feb 22 2002) xmt time c02128a9.6b3f729e (20:29:29.418 UTC Fri Feb 22 2002) filtdelay = 4.47 4.58 4.97 5.63 4.79 5.52 5.87 0.00  $\text{filtoffset} = -0.24 -0.36 -0.37$   $\quad 0.30 -0.17$   $\quad 0.57 -0.74$   $\quad 0.00$ <br> $\text{filterror} = 0.02$   $\quad 0.99$   $\quad 1.71$   $\quad 2.69$   $\quad 3.66$   $\quad 4.64$   $\quad 5.62$   $\quad 16000.0$  $filterror =$  0.02 0.99 1.71 2.69 3.66 4.64

表 10-3 に、各フィールドの説明を示します。

I

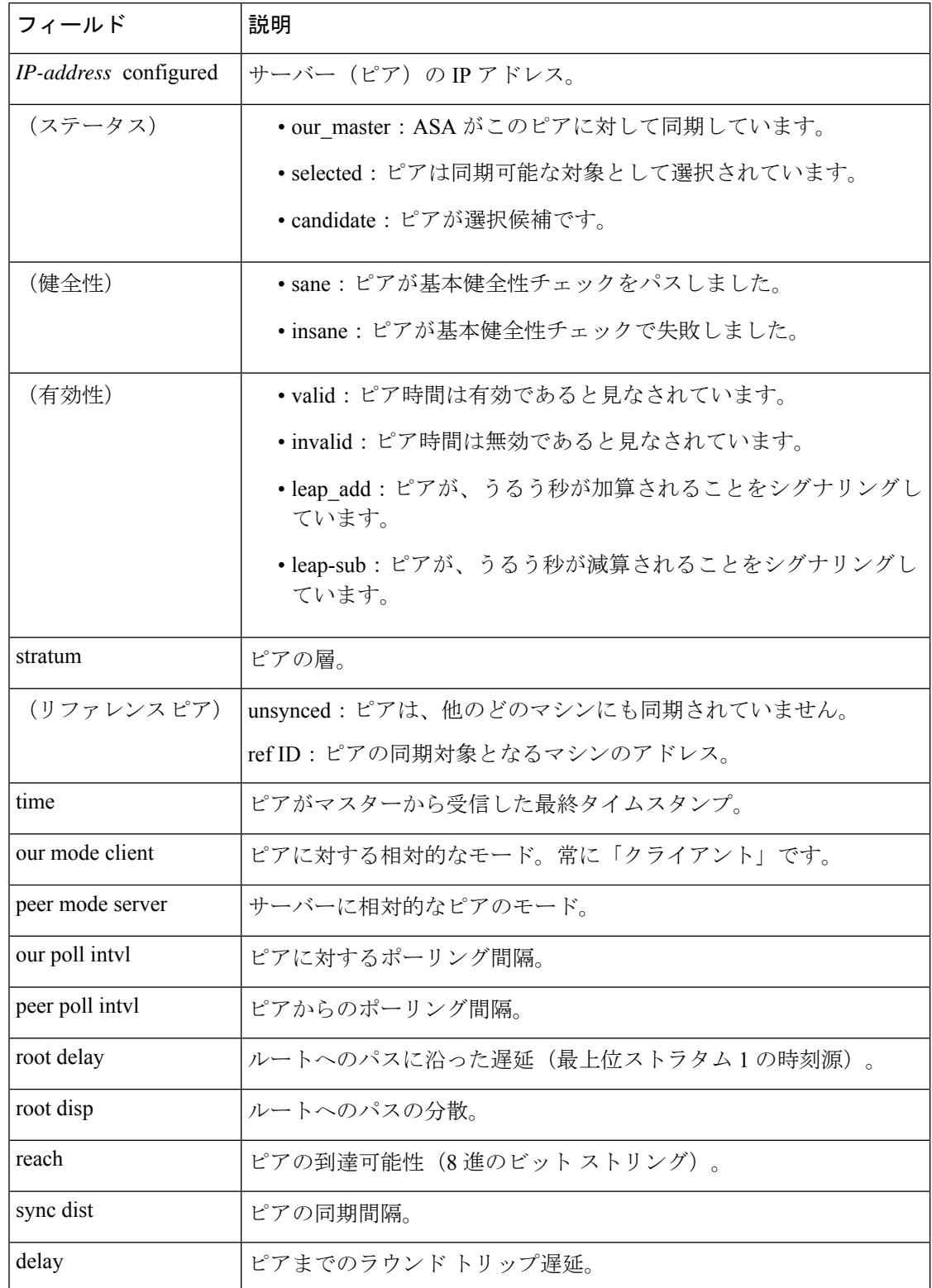

### 表 **<sup>3</sup> : show ntp associations detail** のフィールド

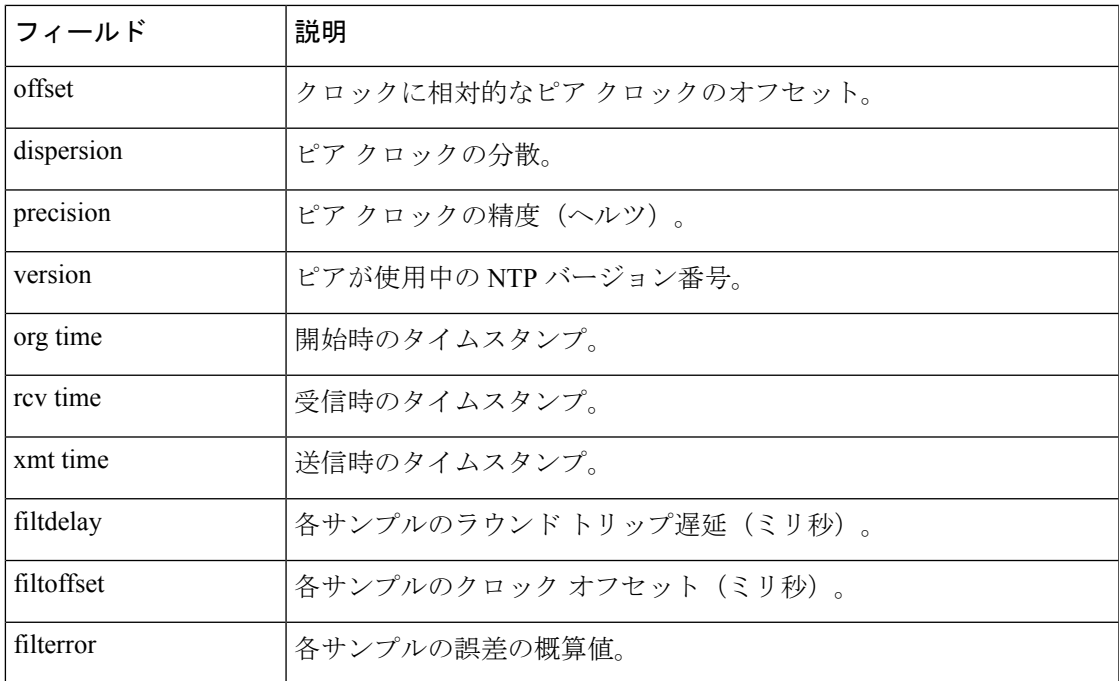

関連コマンド

 $\overline{\phantom{a}}$ 

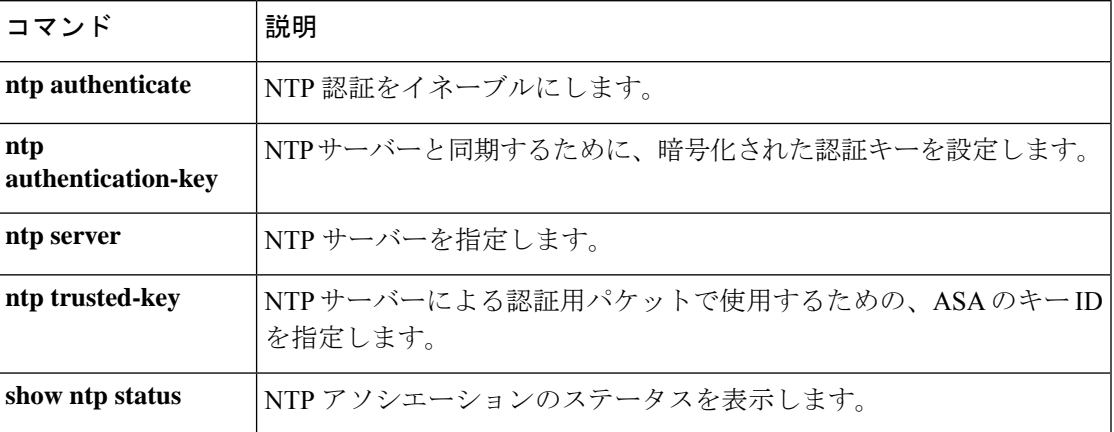

# **show ntp status**

各 NTP アソシエーションのステータスを表示するには、ユーザー EXEC モードで **show ntp status** コマンドを使用します。

### **show ntp status**

- 構文の説明 このコマンドには引数またはキーワードはありません。
- コマンド デフォルト・デフォルトの動作や値はありません。
- コマンドモード 次の表に、コマンドを入力できるモードを示します。

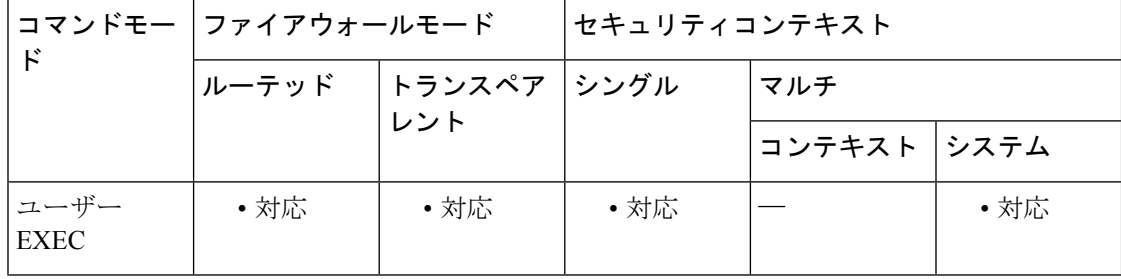

コマンド履歴 リリー 変更内容

ス

7.0(1) このコマンドが追加されました。

```
使用上のガイドライン 出力の説明については、「例」を参照してください。
```
<sup>例</sup> 次に、**show ntp status** コマンドの出力例を示します。

#### ciscoasa> **show ntp status**

```
Clock is synchronized, stratum 5, reference is 172.23.56.249
nominal freq is 99.9984 Hz, actual freq is 100.0266 Hz, precision is 2**6
reference time is c02128a9.73c1954b (20:29:29.452 UTC Fri Feb 22 2002)
clock offset is -0.2403 msec, root delay is 42.51 msec
root dispersion is 135.01 msec, peer dispersion is 125.21 msec
```
表 10-4 に、各フィールドの説明を示します。

表 **<sup>4</sup> : show ntp status** のフィールド

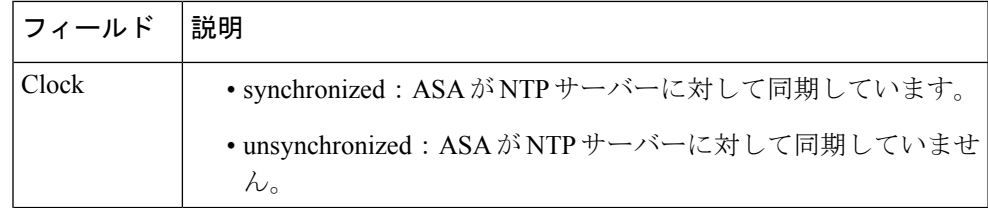

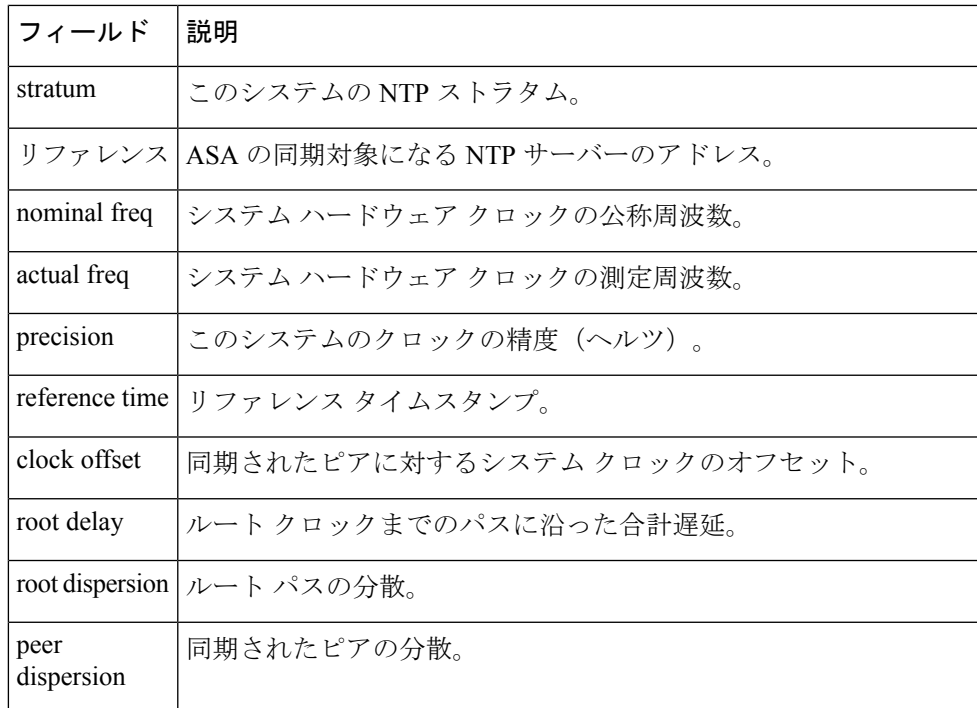

**コマンド** 

 $\overline{\phantom{a}}$ 

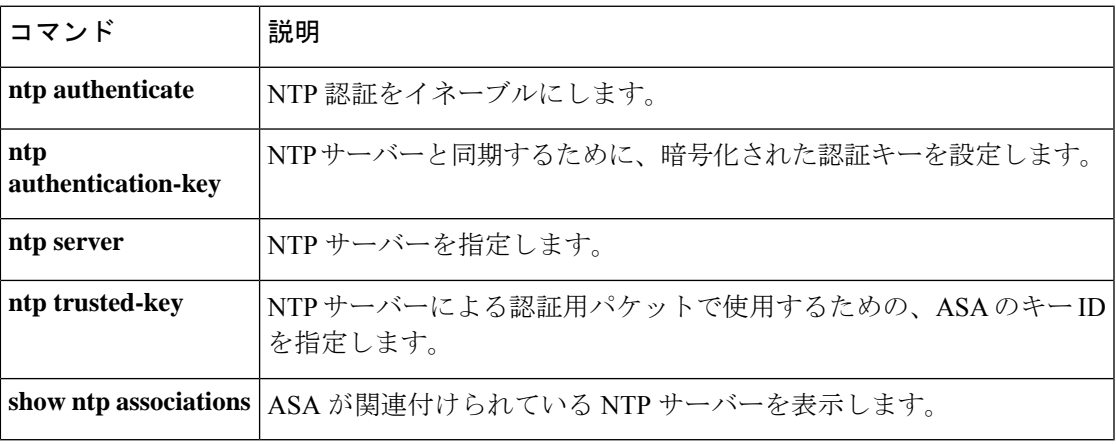

## **show nve**

NVEインターフェイスのパラメータ、ステータスおよび統計情報を表示するには、特権EXEC モードで **show nve** コマンドを使用します。

**show nve** [ **1** ][ **summary** ]

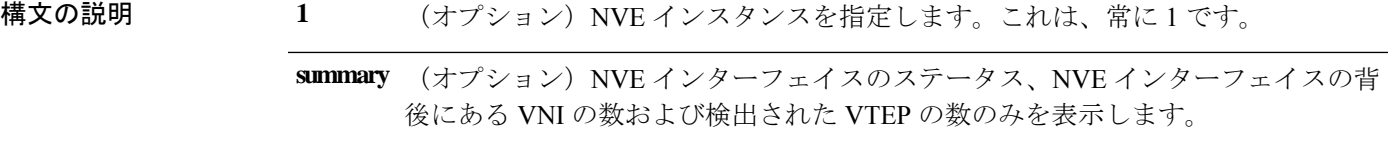

コマンド デフォルトの動作や値はありません。

コマンドモード 次の表に、コマンドを入力できるモードを示します。

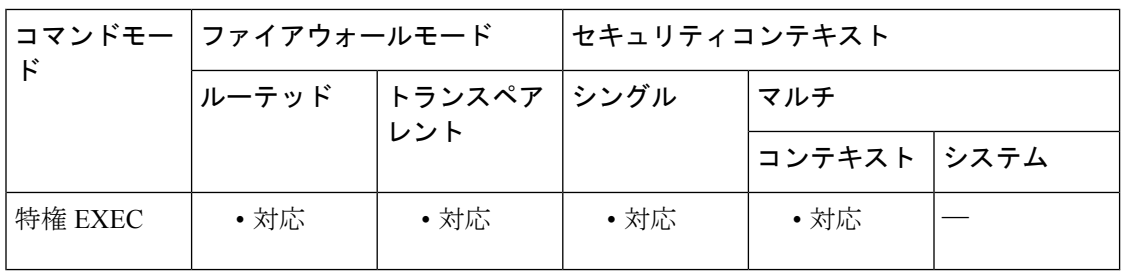

コマンド履歴 リリー 変更内容

ス

9.4(1) このコマンドが追加されました。

- ASA 仮想 クラスタ制御リンクピアグループの出力が追加されました。Geneve カプ セル化の出力が追加されました。 9.17(1)
- 使用上のガイドライン このコマンドは、NVE インターフェイスのパラメータ、ステータス、および統計情報とキャ リアインターフェイス(送信元インターフェイス)のステータス、このNVEをVXLANVTEP として使用する VNI、ならびにこの NVE インターフェイスに関連付けられているピア VTEP IP アドレスを表示します。

<sup>例</sup> **show nve <sup>1</sup>** コマンドについては、次の出力を参照してください。

ciscoasa(config)# show nve 1 nve 1, source-interface "inside" is up IP address 15.1.2.1, subnet mask 255.255.255.0 Encapsulation: vxlan Encapsulated traffic statistics: 6701004 packets input, 3196266002 bytes 6700897 packets output, 3437418084 bytes

```
1 packets dropped
Number of configured static peer VTEPs: 0
Number of discovered peer VTEPs: 1
Discovered peer VTEPs:
IP address 15.1.2.3
Number of VNIs attached to nve 1: 2
VNIs attached:
vni 2: segment-id 5002, mcast-group 239.1.2.3
vni 1: segment-id 5001, mcast-group 239.1.2.3
次に、ASA 仮想 クラスタに対する show nve 1 コマンドの出力を示します。
ciscoasa(config)# show nve 1
nve 1, source-interface "vtep-ifc" is up (nve-only cluster is ON)
IP address 10.0.0.1, subnet mask 255.255.255.0
 Encapsulation: vxlan
Encapsulated traffic statistics:
   14310839 packets input, 2609747129 bytes
   14475972 packets output, 3145279720 bytes
   0 packets dropped
Number of configured static peer VTEPs: 0
 Configured static peer group: cluster
    Configured static peer group VTEPs:
        IP address 10.0.0.4 MAC address 000c.295e.38ae (learned)
        IP address 10.0.0.3 MAC address 000c.2905.0050 (learned)
       IP address 10.0.0.2 MAC address 000c.2926.8a03 (learned)
 Number of discovered peer VTEPs: 3
    Discovered peer VTEPs:
       IP address 10.0.0.4
        IP address 10.0.0.3
       IP address 10.0.0.2
Number of VNIs attached to nve 1: 1
VNIs attached:
        vni 1: segment-id 1, mcast-group none
```
次に、ASA 仮想 Geneve インターフェイスに対する **show nve 1** コマンドの出力を示し ます。

```
ciscoasa# show nve 1
   nve 1, source-interface "outside" is up (nve-only cluster is OFF)
            IP address 10.0.1.11, subnet mask 255.255.255.0
            Encapsulation: geneve
            Encapsulated traffic statistics:
               1107 packets input, 84557 bytes
               83 packets output, 39784 bytes
               0 packets dropped
            Number of configured static peer VTEPs: 0
            Configured static peer group: N/A
            Number of discovered peer VTEPs: 0
            Number of VNIs attached to nve 1: 1
            VNIs attached:
               vni 1: segment-id none, aws-proxy on, mcast-group none
            NVE aws-proxy channel is on.
```
**show nve 1 summary** コマンドについては、次の出力を参照してください。

```
ciscoasa# show nve 1 summary
nve 1, source-interface "inside" is up
Encapsulation: vxlan
Number of configured static peer VTEPs: 0
```
Number of discovered peer VTEPs: 1 Default multicast group: 239.1.2.3 Number of VNIs attached to nve 1: 2

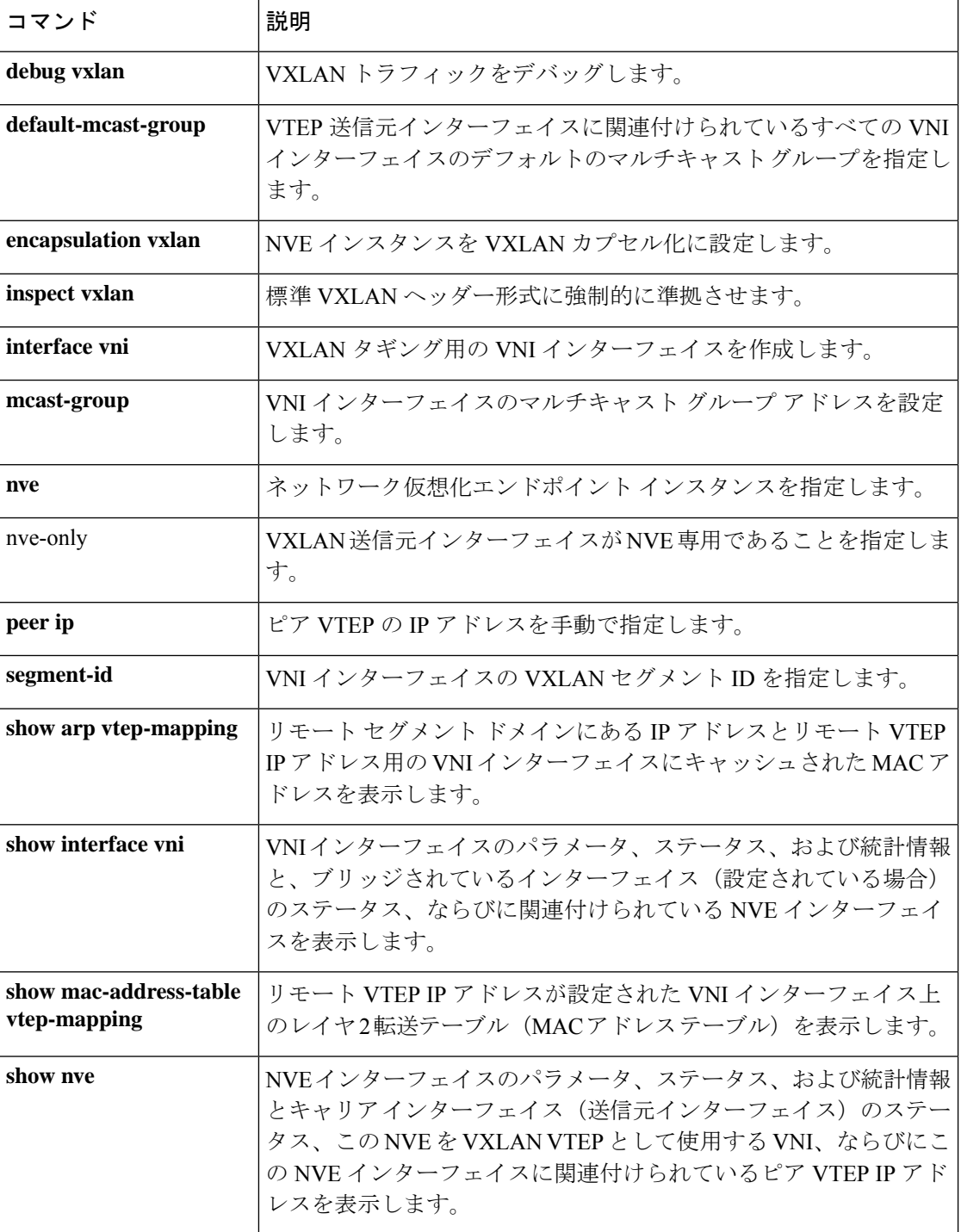

 $\mathbf{l}$ 

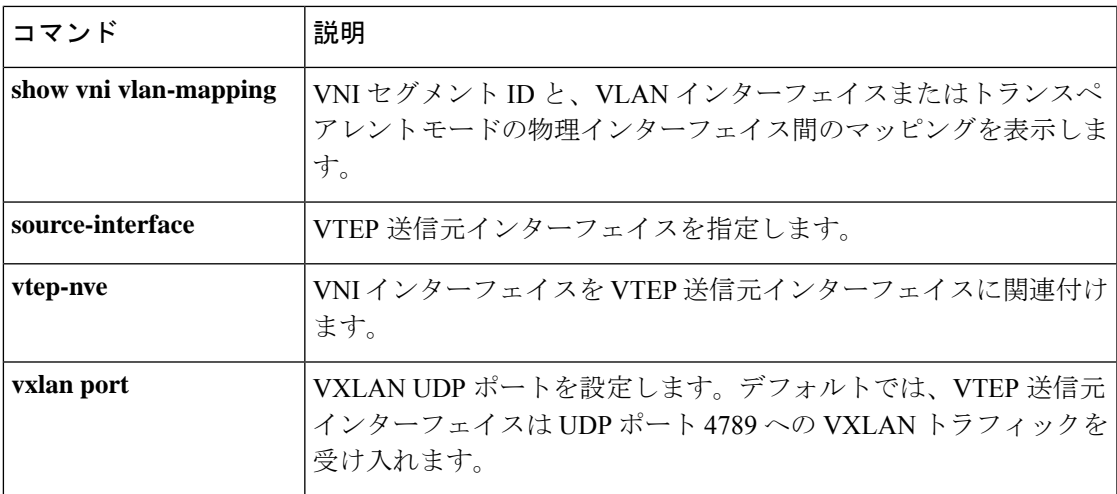

# **show object**

ヒットカウントや IP アドレスなど、ネットワークサービス オブジェクトに関する情報を表示 するには、特権 EXEC モードで **show object** コマンドを使用します。

**show object** [ **id** *object\_name* | **network-service** [ **detail** ]]

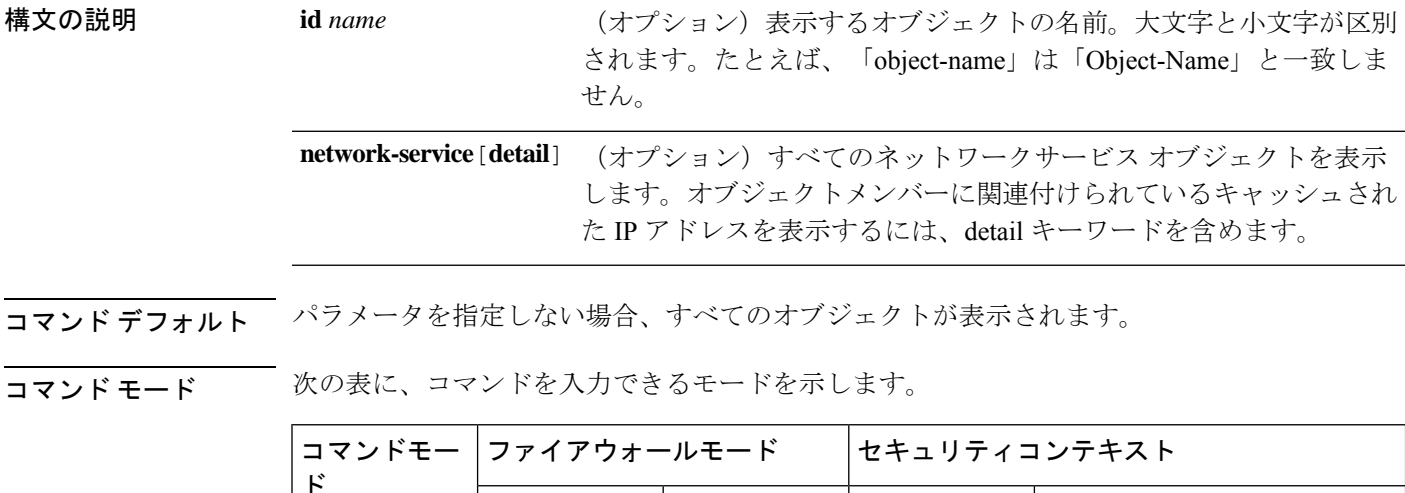

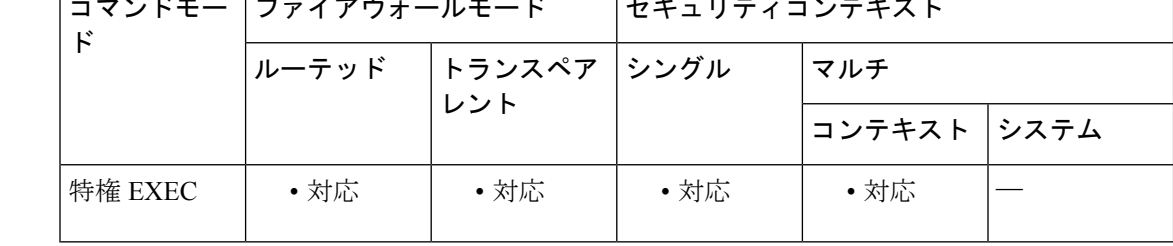

コマンド履歴 リリース 変更内容

9.17(1) このコマンドが導入されました。

### 例

次に、partner-webという名前のオブジェクトを表示する例を示します。hitcnt (ヒット カウント)の数値は、接続がオブジェクトに一致した頻度を示しています。

```
FP2130-2# show object id partner-web
object network-service "partner-web"
subnet 10.100.10.0 255.255.255.0 tcp eq https (hitcnt=0)
```
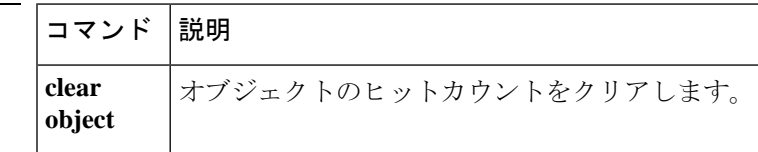

# **show object-group**

オブジェクトグループのタイプがネットワークまたはネットワークサービスである場合にオブ ジェクトグループ情報および関連ヒットカウントを表示するには、特権 EXEC モードで **show object-group** コマンドを使用します。

**show object-group** [ **count** | **network | protocol | security | service | icmp-type | id** *object\_group\_name* ]

**show object-group network-service** [ *group\_name* [ **network-service-member** *member\_name* [ **dns** *domain\_name* ]] [ **detail** ]

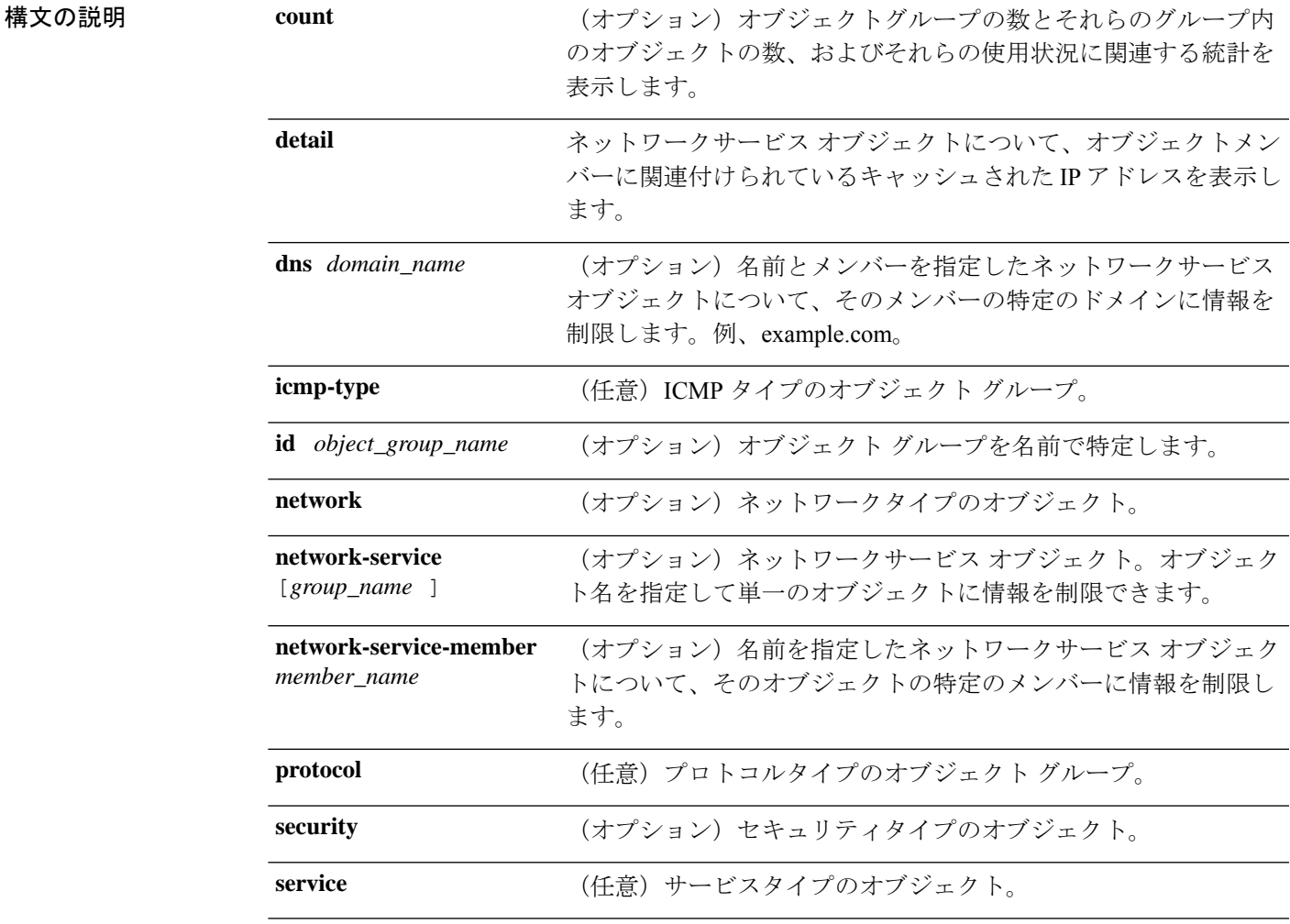

コマンドデフォルト デフォルトの動作や値はありません。

**コマンドモード** 次の表に、コマンドを入力できるモードを示します。

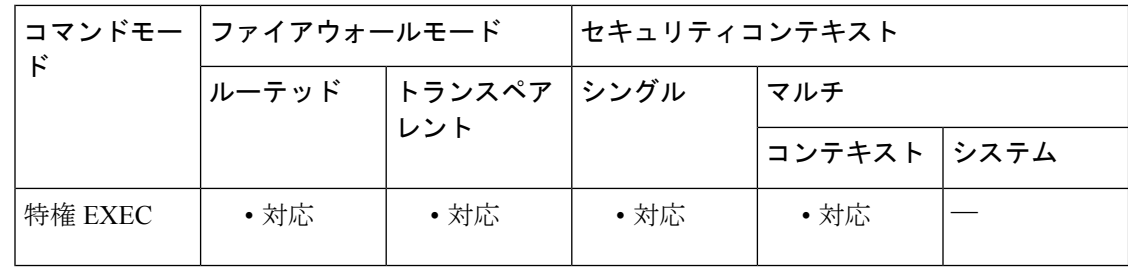

### コマンド履歴 リリー 変更内容

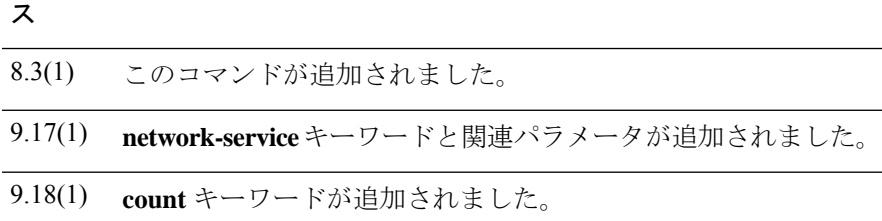

<sup>例</sup> 次に、「Anet」という名前のネットワークオブジェクトグループについての情報を表 示する、 **show object-group** コマンドの出力例を示します。

```
ciscoasa# show object-group id Anet
Object-group network Anet (hitcnt=10)
   Description OBJ SEARCH ALG APPLIED
   network-object 1.1.1.0 255.255.255.0 (hitcnt=4)
   network-object 2.2.2.0 255.255.255.0 (hitcnt=6)
```
次に、サービスグループに関する情報を表示する、 **show object-group** コマンドの出 力例を示します。

```
ciscoasa (config)# show object-group service
object-group service B-Serobj
   description its a service group
   service-object tcp eq bgp
   object-group protocol C-grp-proto
   protocol-object ospf
```
次に、プロトコルに関する情報を表示する、 **show object-group** コマンドの出力例を 示します。

```
ciscoasa (config)# show object-group protocol
object-group protocol C-grp-proto
   protocol-object ospf
```
次に、ネットワークサービスオブジェクトとそのヒットカウントを表示する例を示し ます。ネットワークサービスグループID(nsg-id)、アプリケーションID(app-id)、 bid などの各種の識別子は内部のインデックス番号であり、無視してかまいません。

```
ciscoasa (config)# show object-group network-service FMC_NSG_4294969442
object-group network-service FMC_NSG_4294969442 (nsg-id 512/1)
network-service-member "Facebook" dynamic
 description Facebook is a social networking service.
```

```
app-id 629
 domain connect.facebook.net (bid=214491) ip (hitcnt=0)
 domain facebook.com (bid=370809) ip (hitcnt=0)
 domain fbcdn.net (bid=490321) ip (hitcnt=0)
 domain fbcdn-photos-a.akamaihd.net (bid=548791) ip (hitcnt=0)
 domain fbcdn-photos-e-a.akamaihd.net (bid=681143) ip (hitcnt=0)
 domain fbcdn-photos-b-a.akamaihd.net (bid=840741) ip (hitcnt=0)
 domain fbstatic-a.akamaihd.net (bid=1014669) ip (hitcnt=0)
 domain fbexternal-a.akamaihd.net (bid=1098051) ip (hitcnt=0)
 domain fbcdn-profile-a.akamaihd.net (bid=1217875) ip (hitcnt=0)
 domain fbcdn-creative-a.akamaihd.net (bid=1379985) ip (hitcnt=0)
 domain channel.facebook.com (bid=1524617) ip (hitcnt=0)
 domain fbcdn-dragon-a.akamaihd.net (bid=1683343) ip (hitcnt=0)
 domain contentcache-a.akamaihd.net (bid=1782703) ip (hitcnt=0)
 domain facebook.net (bid=1868733) ip (hitcnt=0)
network-service-member "Google+ Videos" dynamic
 description Video sharing among Google+ community.
 app-id 2881
 domain plus.google.com (bid=2068293) ip (hitcnt=0)
network-service-member "Instagram" dynamic
 description Mobile phone photo sharing.
 app-id 1233
 domain instagram.com (bid=2176667) ip (hitcnt=0)
network-service-member "LinkedIn" dynamic
 description Career oriented social networking.
 app-id 713
 domain linkedin.com (bid=2317259) ip (hitcnt=0)
>
```
次の例はオブジェクトカウントを示したものであり、オブジェクトグループの数、グ ループに含まれるオブジェクトの数、および ACL や NAT などで使用されているオブ ジェクトの数を確認できます。この情報はオブジェクトグループ検索機能のパフォー マンスに関連するものです。

ciscoasa(config)# show object-group count

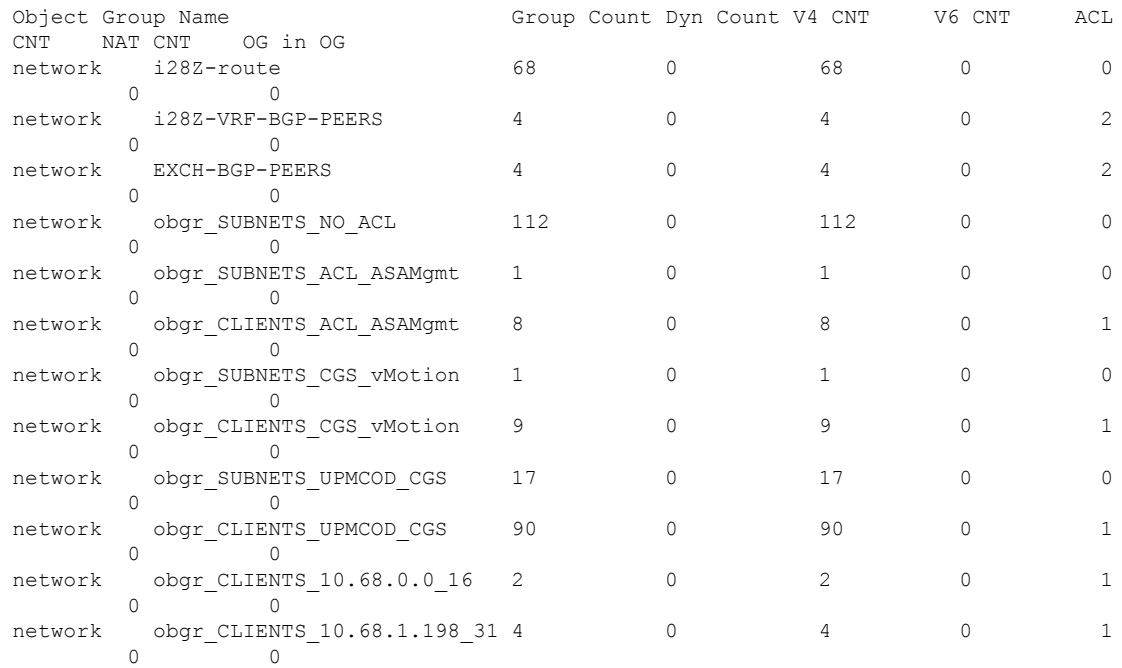

I

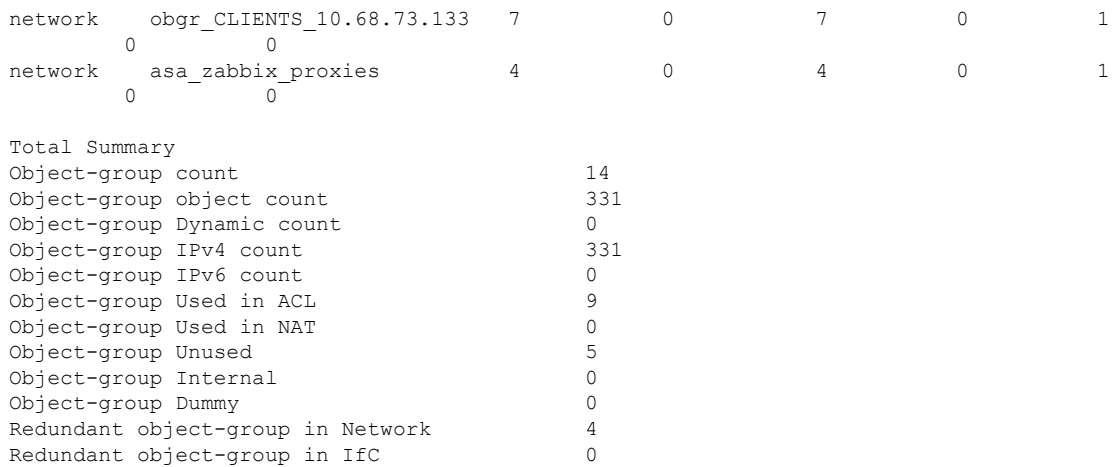

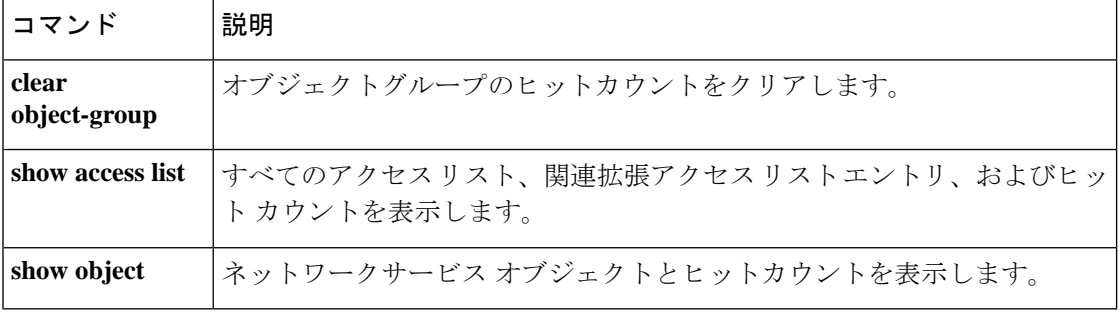

# **show ospf**

OSPFルーティングプロセスに関する一般情報を表示するには、特権EXECモードで**show ospf** コマンドを使用します。

**show ospf** [ *pid* [ *area\_id* ] ]

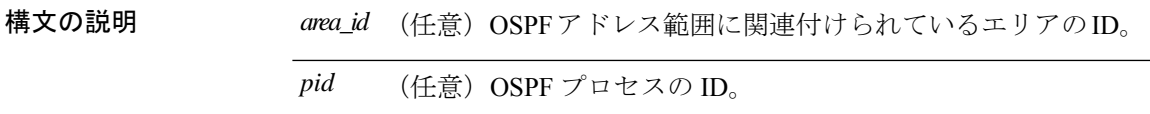

コマンド デフォルト *pid* を指定しない場合は、すべての OSPF プロセスが一覧表示されます。

コマンドモード 次の表に、コマンドを入力できるモードを示します。

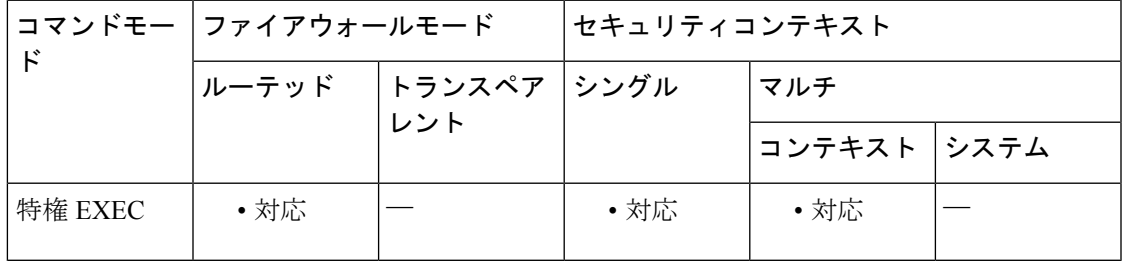

コマンド履歴 リリー 変更内容

ス

7.0(1) このコマンドが追加されました。

9.0(1) マルチコンテキストモードのサポートが追加されました。

使用上のガイドライン *pid* を指定すると、指定したルーティング プロセスの情報のみが含まれます。

<sup>例</sup> 次に、**show ospf** コマンドの出力例を示します。ここでは、特定の OSPF ルーティング プロセスに関する一般情報を表示する例を示しています。

```
ciscoasa# show ospf 5
Routing Process "ospf 5" with ID 127.0.0.1 and Domain ID 0.0.0.5
Supports only single TOS(TOS0) routes
 Supports opaque LSA
SPF schedule delay 5 secs, Hold time between two SPFs 10 secs
Minimum LSA interval 5 secs. Minimum LSA arrival 1 secs
Number of external LSA 0. Checksum Sum 0x 0
Number of opaque AS LSA 0. Checksum Sum 0x 0
Number of DCbitless external and opaque AS LSA 0
Number of DoNotAge external and opaque AS LSA 0
Number of areas in this router is 0. 0 normal 0 stub 0 nssa
External flood list length 0
```

```
次に、show ospf コマンドの出力例を示します。ここでは、すべての OSPF ルーティン
グプロセスに関する一般情報を表示する例を示しています。
ciscoasa# show ospf
Routing Process "ospf 5" with ID 127.0.0.1 and Domain ID 0.0.0.5
Supports only single TOS(TOS0) routes
Supports opaque LSA
SPF schedule delay 5 secs, Hold time between two SPFs 10 secs
Minimum LSA interval 5 secs. Minimum LSA arrival 1 secs
Number of external LSA 0. Checksum Sum 0x 0
Number of opaque AS LSA 0. Checksum Sum 0x 0
Number of DCbitless external and opaque AS LSA 0
Number of DoNotAge external and opaque AS LSA 0
Number of areas in this router is 0. 0 normal 0 stub 0 nssa
External flood list length 0
Routing Process "ospf 12" with ID 172.23.59.232 and Domain ID 0.0.0.12
Supports only single TOS(TOS0) routes
Supports opaque LSA
 SPF schedule delay 5 secs, Hold time between two SPFs 10 secs
Minimum LSA interval 5 secs. Minimum LSA arrival 1 secs
Number of external LSA 0. Checksum Sum 0x 0
Number of opaque AS LSA 0. Checksum Sum 0x 0
Number of DCbitless external and opaque AS LSA 0
Number of DoNotAge external and opaque AS LSA 0
Number of areas in this router is 0. 0 normal 0 stub 0 nssa
External flood list length 0
```
|関連コマンド | コマンド | 説明

**rou os** 

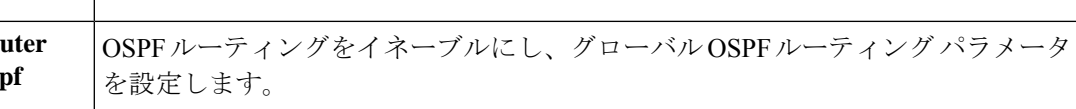

# **show ospf border-routers**

ABR および ASBR に対する内部 OSPF ルーティング テーブル エントリを表示するには、特権 EXEC モードで **show ospf border-routers** コマンドを使用します。

### **show ospf border-routers**

構文の説明 このコマンドには引数またはキーワードはありません。

コマンド デフォルト デフォルトの動作や値はありません。

コマンドモード 次の表に、コマンドを入力できるモードを示します。

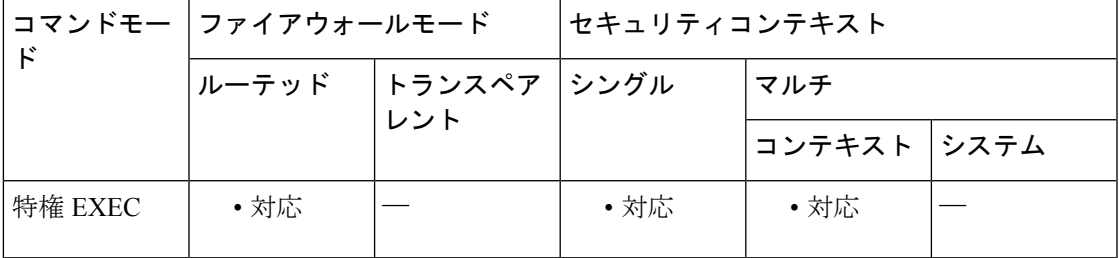

### コマンド履歴 リリー 変更内容

ス

- 7.0(1) このコマンドが追加されました。
- 9.0(1) マルチコンテキストモードのサポートが追加されました。

<sup>例</sup> 次に、**ospf border-routers** コマンドの出力例を示します。

### ciscoasa# **show ospf border-routers**

OSPF Process 109 internal Routing Table Codes: i - Intra-area route, I - Inter-area route i 192.168.97.53 [10] via 192.168.1.53, fifth, ABR, Area 0, SPF 20 i 192.168.103.51 [10] via 192.168.96.51, outside, ASBR, Area 192.168.12.0, SPF 14 i 192.168.103.52 [10] via 192.168.96.51, outside, ABR/ASBR, Area 192.168.12.0, SPF 14

|関連コマンド | コマンド | 説明 OSPFルーティングをイネーブルにし、グローバルOSPFルーティングパラメータ を設定します。 **router ospf**

# **show ospf database**

ASA上のOSPFトポロジデータベースに格納されている情報を表示するには、特権EXECモー ドで **show ospf database** コマンドを使用します。

**show ospf** [ *pid* [ *area\_id* ]] **database** [ **router | network | summary | asbr-summary | external | nssa-external** ][ *lsid* ][ **internal** ][ **self-originate | adv-router** *addr* ] **show ospf** [ *pid* [ *area\_id* ] ] **database database-summary**

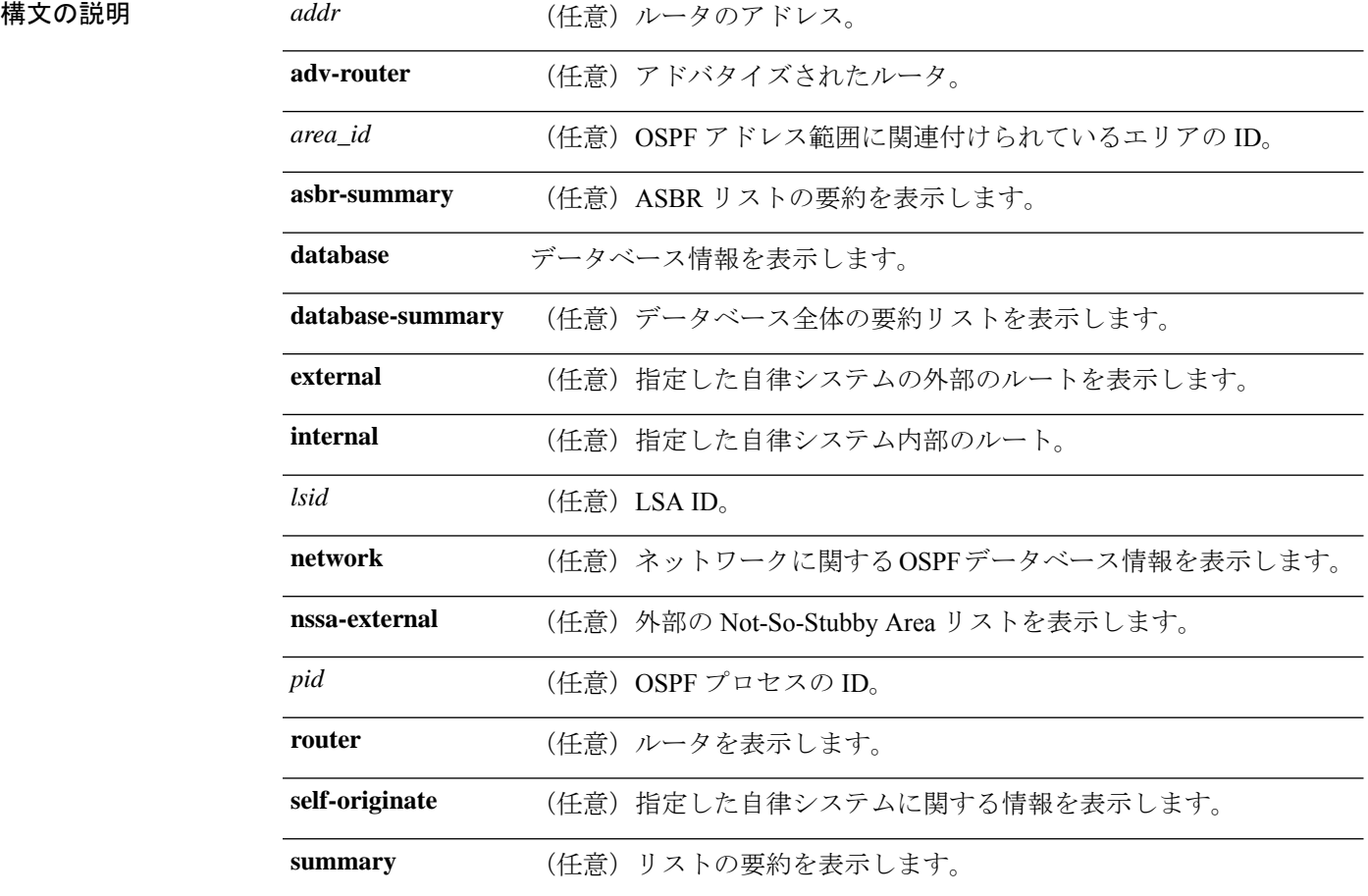

コマンドデフォルト デフォルトの動作や値はありません。

コマンド モード 次の表に、コマンドを入力できるモードを示します。

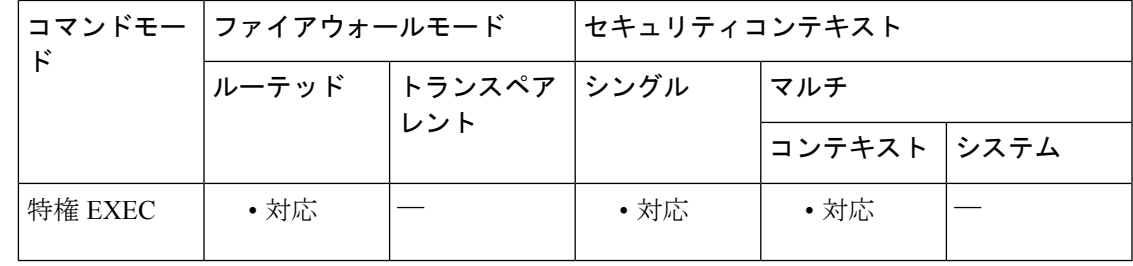

### コマンド履歴 リリー 変更内容

ス

- 7.0(1) このコマンドが追加されました。
- 9.0(1) マルチコンテキストモードのサポートが追加されました。

使用上のガイドライン OSPF ルーティング関連の **show** コマンドは、ASA 上で特権モードで使用できます。OSPF 関 連の **show** コマンドを使用するには、OSPF コンフィギュレーション モードである必要はあり ません。

<sup>例</sup> 次に、 **show ospf database** コマンドの出力例を示します。

#### ciscoasa# **show ospf database**

OSPF Router with ID(192.168.1.11) (Process ID 1) Router Link States(Area 0) Link ID ADV Router Age Seq# Checksum Link count 192.168.1.8 192.168.1.8 1381 0x8000010D 0xEF60 2 192.168.1.11 192.168.1.11 1460 0x800002FE 0xEB3D 4 192.168.1.12 192.168.1.12 2027 0x80000090 0x875D 3 192.168.1.27 192.168.1.27 1323 0x800001D6 0x12CC 3 Net Link States(Area 0) Link ID ADV Router Age Seq# Checksum 172.16.1.27 192.168.1.27 1323 0x8000005B 0xA8EE 172.17.1.11 192.168.1.11 1461 0x8000005B 0x7AC Type-10 Opaque Link Area Link States (Area 0) Link ID ADV Router Age Seq# Checksum Opaque ID 10.0.0.0 192.168.1.11 1461 0x800002C8 0x8483 0 10.0.0.0 192.168.1.12 2027 0x80000080 0xF858 0 10.0.0.0 192.168.1.27 1323 0x800001BC 0x919B 0 10.0.0.1 192.168.1.11 1461 0x8000005E 0x5B43 1

次に、 **show ospf database asbr-summary** コマンドの出力例を示します。

ciscoasa# **show ospf database asbr-summary** OSPF Router with ID(192.168.239.66) (Process ID 300) Summary ASB Link States(Area 0.0.0.0) Routing Bit Set on this LSA LS age: 1463 Options: (No TOS-capability) LS Type: Summary Links(AS Boundary Router) Link State ID: 172.16.245.1 (AS Boundary Router address) Advertising Router: 172.16.241.5 LS Seq Number: 80000072 Checksum: 0x3548 Length: 28

Network Mask: 0.0.0.0 TOS: 0 Metric: 1 次に、 **show ospf database router** コマンドの出力例を示します。 ciscoasa# **show ospf database router** OSPF Router with id(192.168.239.66) (Process ID 300) Router Link States(Area 0.0.0.0) Routing Bit Set on this LSA LS age: 1176 Options: (No TOS-capability) LS Type: Router Links Link State ID: 10.187.21.6 Advertising Router: 10.187.21.6 LS Seq Number: 80002CF6 Checksum: 0x73B7 Length: 120 AS Boundary Router Number of Links: 8 Link connected to: another Router (point-to-point)

(link ID) Neighboring Router ID: 10.187.21.5 (Link Data) Router Interface address: 10.187.21.6 Number of TOS metrics: 0 TOS 0 Metrics: 2

次に、 **show ospf database network** コマンドの出力例を示します。

```
ciscoasa# show ospf database network
OSPF Router with id(192.168.239.66) (Process ID 300)
Displaying Net Link States(Area 0.0.0.0)
LS age: 1367
Options: (No TOS-capability)
LS Type: Network Links
Link State ID: 10.187.1.3 (address of Designated Router)
Advertising Router: 192.168.239.66
LS Seq Number: 800000E7
Checksum: 0x1229
Length: 52
Network Mask: 255.255.255.0
Attached Router: 192.168.239.66
Attached Router: 10.187.241.5
Attached Router: 10.187.1.1
Attached Router: 10.187.54.5
Attached Router: 10.187.1.5
```
次に、 **show ospf database summary** コマンドの出力例を示します。

```
ciscoasa# show ospf database summary
OSPF Router with id(192.168.239.66) (Process ID 300)
Displaying Summary Net Link States(Area 0.0.0.0)
LS age: 1401
Options: (No TOS-capability)
LS Type: Summary Links(Network)
Link State ID: 10.187.240.0 (summary Network Number)
Advertising Router: 10.187.241.5
LS Seq Number: 80000072
Checksum: 0x84FF
Length: 28
Network Mask: 255.255.255.0 TOS: 0 Metric: 1
```
次に、 **show ospf database external** コマンドの出力例を示します。

```
ciscoasa# show ospf database external
OSPF Router with id(192.168.239.66) (Autonomous system 300)
                   Displaying AS External Link States
LS age: 280
Options: (No TOS-capability)
LS Type: AS External Link
Link State ID: 172.16.0.0 (External Network Number)
Advertising Router: 10.187.70.6
LS Seq Number: 80000AFD
Checksum: 0xC3A
Length: 36
Network Mask: 255.255.0.0
     Metric Type: 2 (Larger than any link state path)
TOS: 0
Metric: 1
Forward Address: 0.0.0.0
External Route Tag: 0
```
関連コマンド コマンド 説明

OSPFルーティングをイネーブルにし、グローバルOSPFルーティングパラメー タを設定します。 **router ospf**

# **show ospf events**

OSPF 内部イベント情報を表示するには、ユーザー EXEC モードまたは特権 EXEC モードで **show ospf events** コマンドを使用します。

**show ospf** [ *process\_id* ] **events** [ *type* ]

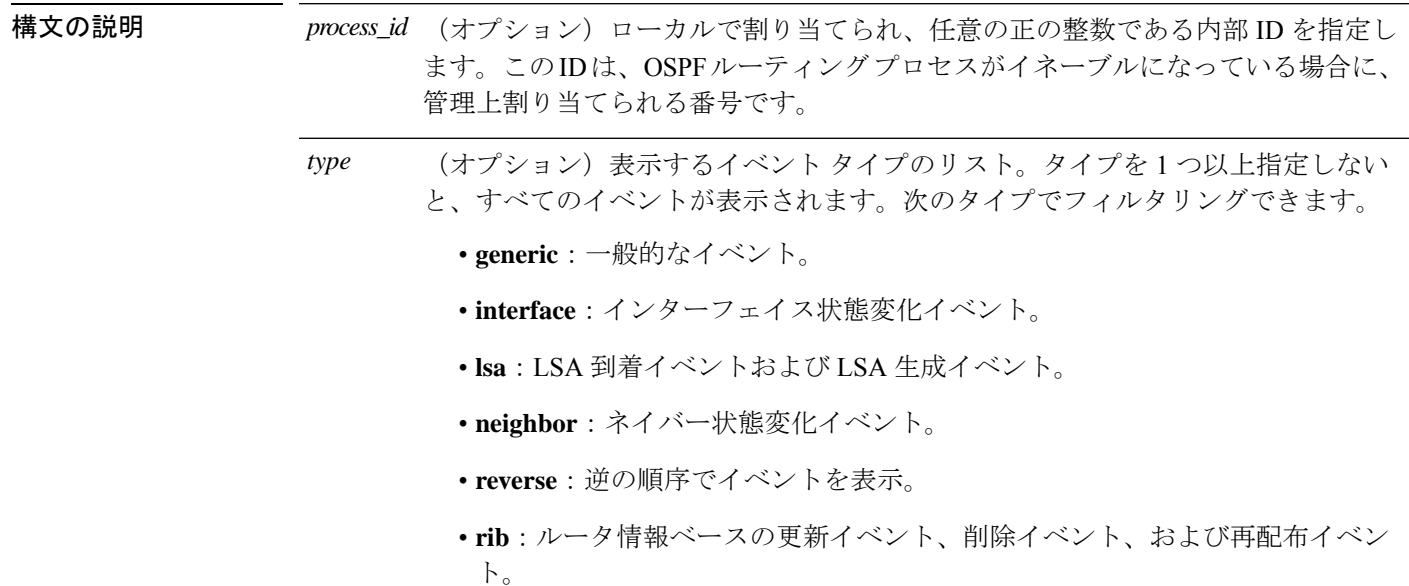

• **spf**:SPF のスケジューリングイベントおよび SPF 実行イベント。

- コマンドデフォルトデフォルトの動作や値はありません。
- コマンド モード 次の表に、コマンドを入力できるモードを示します。

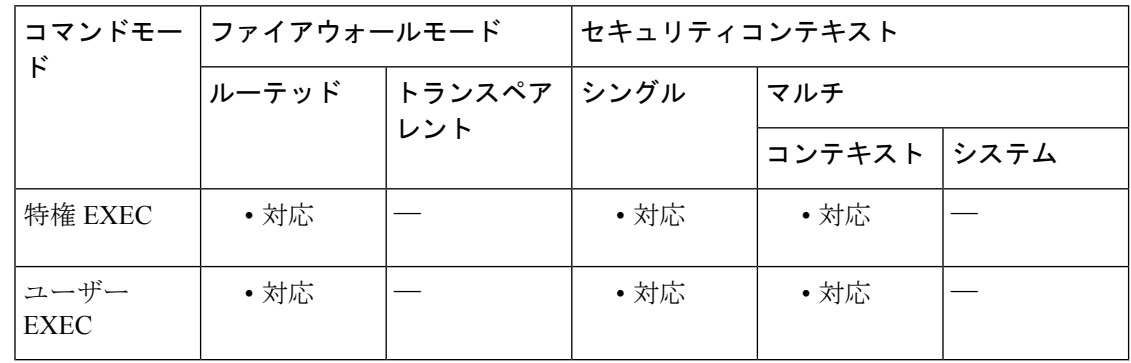

### コマンド履歴 リリー 変更内容

ス

7.0(1) このコマンドが追加されました。

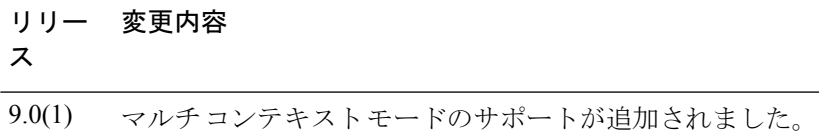

<sup>例</sup> 次に、**show ospf events** コマンドの出力例を示します。

### ciscoasa# **show ospf events**

OSPF Router with ID (192.168.77.1) (Process ID 5) 1 Apr 27 16:33:23.556: RIB Redist, dest 0.0.0.0, mask 0.0.0.0, Up 2 Apr 27 16:33:23.556: Rescanning RIB: 0x00x0

3 Apr 27 16:33:23.556: Service Redist scan: 0x00x0

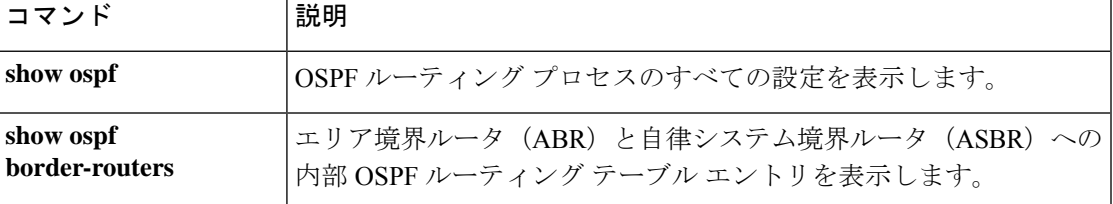

# **show ospf flood-list**

インターフェイスを介してフラッディングされるのを待機しているOSPF LSAのリストを表示 するには、特権 EXEC モードで **show ospf flood-list** コマンドを使用します。

**show ospf flood-list** *interface\_name*

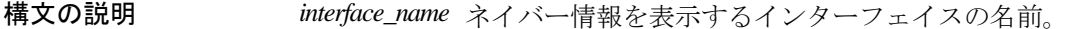

コマンド デフォルト・デフォルトの動作や値はありません。

コマンド モード 次の表に、コマンドを入力できるモードを示します。

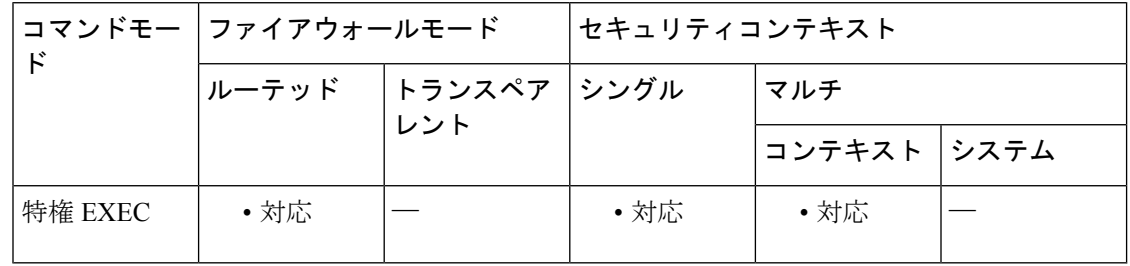

コマンド履歴 リリー 変更内容

### ス

- 7.0(1) このコマンドが追加されました。
- 9.0(1) マルチコンテキストモードのサポートが追加されました。
- 使用上のガイドライン OSPFルーティング関連の**show**コマンドは、ASA上で特権モードで使用できます。OSPF関連 の **show** コマンドを使用するには、OSPF コンフィギュレーション モードである必要はありま せん。
- <sup>例</sup> 次に、**show ospf flood-list** コマンドの出力例を示します。

### ciscoasa# **show ospf flood-list outside**

Interface outside, Queue length 20 Link state flooding due in 12 msec

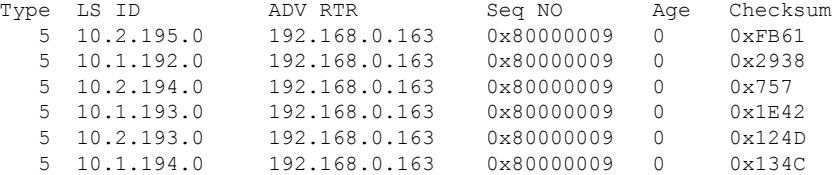

関連コマンド

 $\overline{\phantom{a}}$ 

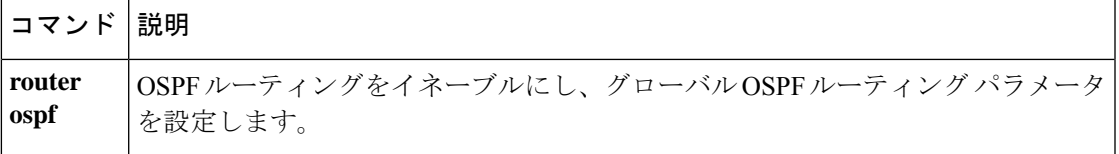

# **show ospf interface**

OSPF 関連のインターフェイス情報を表示するには、特権 EXEC モードで **show ospf interface** コマンドを使用します。

**show ospf interface** [ *interface\_name* ]

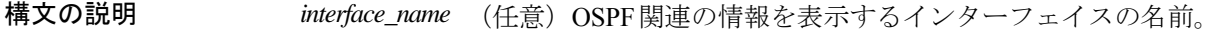

コマンドデフォルト デフォルトの動作や値はありません。

コマンドモード 次の表に、コマンドを入力できるモードを示します。

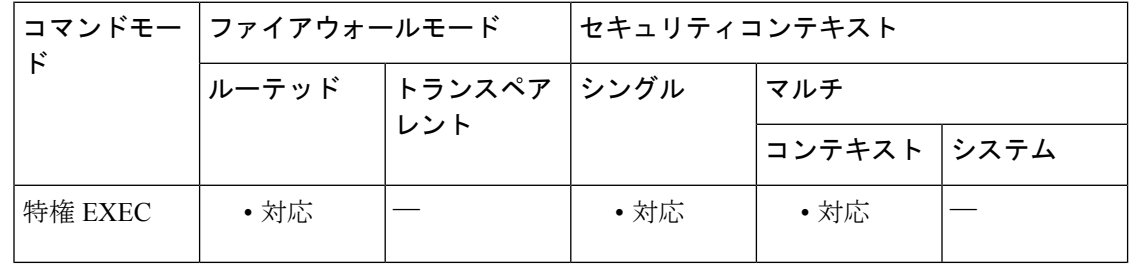

コマンド履歴 リリー 変更内容

ス

- 7.0(1) このコマンドが追加されました。
- 9.0(1) マルチコンテキストモードのサポートが追加されました。
- 使用上のガイドライン *interface\_name* 引数を指定せずに使用すると、すべてのインターフェイスの OSPF 情報が表示 されます。

<sup>例</sup> 次に、**show ospf interface** コマンドの出力例を示します。

ciscoasa# **show ospf interface outside** out is up, line protocol is up Internet Address 10.0.3.4 mask 255.255.255.0, Area 0 Process ID 2, Router ID 10.0.3.4, Network Type BROADCAST, Cost: 10 Transmit Delay is 1 sec, State WAITING, Priority 1 No designated router on this network No backup designated router on this network Timer intervals configured, Hello 10 msec, Dead 1, Wait 1, Retransmit 5 Hello due in 5 msec Wait time before Designated router selection 0:00:11 Index 1/1, flood queue length 0 Next 0x00000000(0)/0x00000000(0) Last flood scan length is 0, maximum is 0 Last flood scan time is 0 msec, maximum is 0 msec

Neighbor Count is 0, Adjacent neighbor count is 0 Suppress hello for 0 neighbor(s)

```
コマンド
```
 $\overline{\phantom{a}}$ 

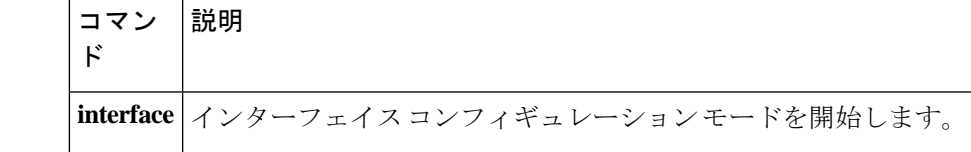

# **show ospf neighbor**

インターフェイスごとの OSPF ネイバー情報を表示するには、特権 EXEC モードで **show ospf neighbor** コマンドを使用します。

**show ospf neighbor** [ **detail** *| interface\_name* [ *nbr\_router\_id* ]]

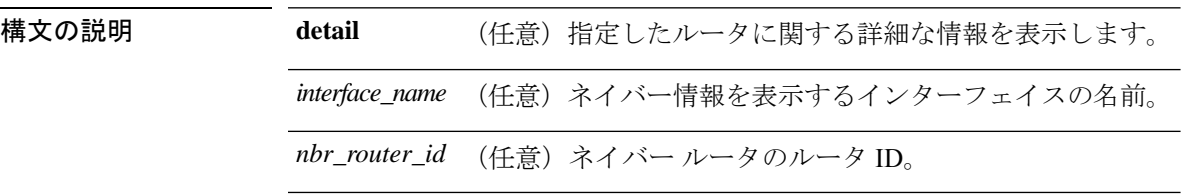

コマンドデフォルトデフォルトの動作や値はありません。

コマンドモード 次の表に、コマンドを入力できるモードを示します。

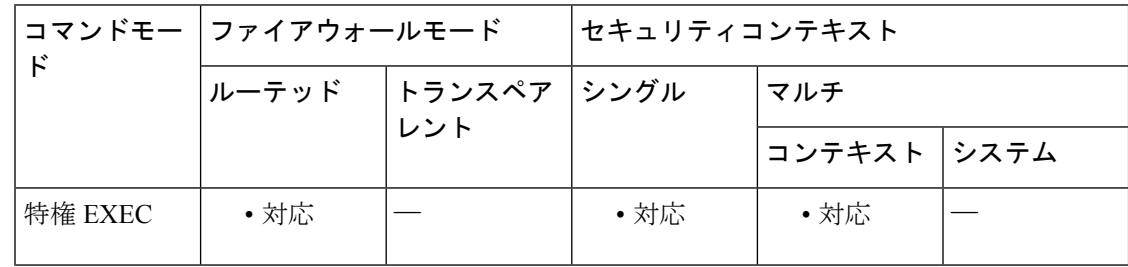

コマンド履歴 リリー 変更内容 ス 7.0(1) このコマンドが追加されました。 9.0(1) マルチコンテキストモードのサポートが追加されました。

<sup>例</sup> 次に、 **show ospf neighbor** コマンドの出力例を示します。ここでは、インターフェイ スごとの OSPF ネイバー情報を表示する例を示しています。

```
ciscoasa# show ospf neighbor outside
Neighbor 192.168.5.2, interface address 10.225.200.28
   In the area 0 via interface outside
   Neighbor priority is 1, State is FULL, 6 state changes
   DR is 10.225.200.28 BDR is 10.225.200.30
   Options is 0x42
   Dead timer due in 00:00:36
   Neighbor is up for 00:09:46
  Index 1/1, retransmission queue length 0, number of retransmission 1
   First 0x0(0)/0x0(0) Next 0x0(0)/0x0(0)
   Last retransmission scan length is 1, maximum is 1
   Last retransmission scan time is 0 msec, maximum is 0 msec
```
次に、 **show ospf neighbor detail** コマンドの出力例を示します。指定された OSPF ネイ バーの詳細情報を表示する方法を示します。

```
ciscoasa# show ospf neighbor detail
Neighbor 25.1.1.60, interface address 15.1.1.60
    In the area 0 via interface inside
   Neighbor priority is 1, State is FULL, 46 state changes
   DR is 15.1.1.62 BDR is 15.1.1.60
   Options is 0x12 in Hello (E-bit, L-bit)
   Options is 0x52 in DBD (E-bit, L-bit, O-bit)
    LLS Options is 0x1 (LR), last OOB-Resync 00:03:07 ago
    Dead timer due in 0:00:24
   Neighbor is up for 01:42:15
    Index 5/5, retransmission queue length 0, number of retransmission 0
    First 0x0(0)/0x0(0) Next 0x0(0)/0x0(0)
    Last retransmission scan length is 0, maximum is 0
    Last retransmission scan time is 0 msec, maximum is 0 msec
```
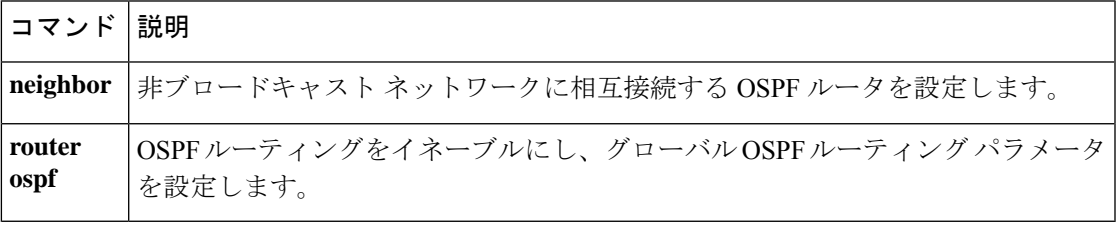

# **show ospf nsf**

OSPFv2 関連の NSF 情報を表示するには、特権 EXEC モードで **show ospf nsf** コマンドを使用 します。

### **show ospf nsf**

- 構文の説明 このコマンドには引数またはキーワードはありません。
- コマンドデフォルト デフォルトの動作や値はありません。
- **コマンド モード** の表に、コマンドを入力できるモードを示します。

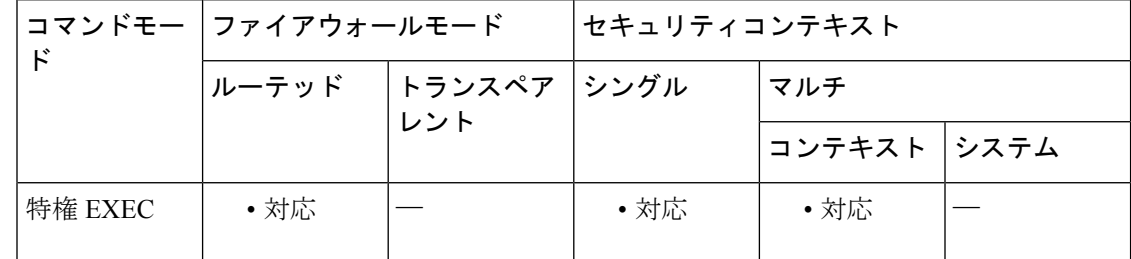

コマンド履歴 リリー 変更内容

ス

9.3(1) このコマンドが追加されました。

<sup>例</sup> 次に、**show ospf nsf** コマンドの出力例を示します。

```
ciscoasa# show ospf nsf
Routing Process "ospf 10"
Non-Stop Forwarding enabled
Clustering is not configured in spanned etherchannel mode
IETF NSF helper support enabled
Cisco NSF helper support enabled
OSPF restart state is
Handle 1, Router ID 25.1.1.60, checkpoint Router ID 0.0.0.0
Config wait timer interval 10, timer not running
Dbase wait timer interval 120, timer not running
```
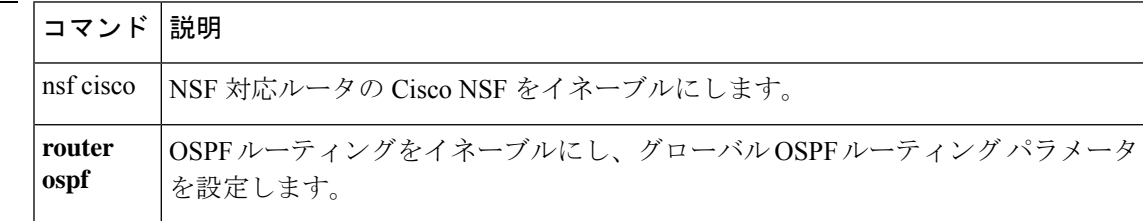

# **show ospf request-list**

ルータによって要求されたすべての LSA のリストを表示するには、特権 EXEC モードで **show ospf request-list** コマンドを使用します。

**show ospf request-list** *nbr\_router\_id interface\_name*

**構文の説明** *interface\_name* **ネイバー情報を表示するインターフェイスの名前。このインターフェイスから** ルータによって要求されたすべての LSA のリストを表示します。

> ネイバー ルータのルータ ID。このネイバーからルータによって要求されたす *nbr\_router\_id* べての LSA のリストを表示します。

コマンドデフォルト デフォルトの動作や値はありません。

**コマンド モード** の表に、コマンドを入力できるモードを示します。

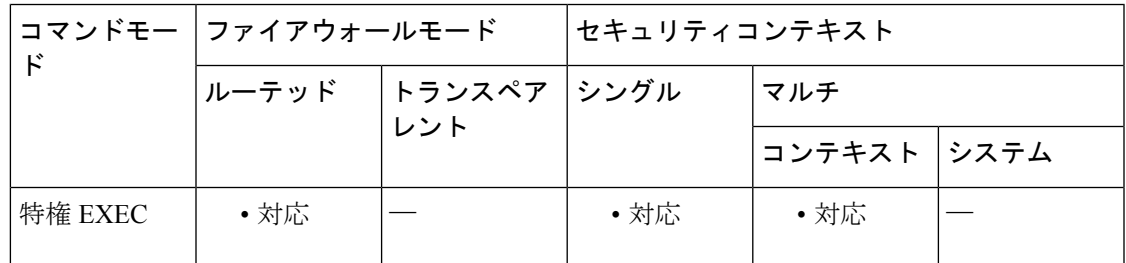

コマンド履歴 リリー 変更内容

ス

- 7.0(1) このコマンドが追加されました。
- 9.0(1) マルチコンテキストモードのサポートが追加されました。

<sup>例</sup> 次に、**show ospf request-list** コマンドの出力例を示します。

ciscoasa# **show ospf request-list 192.168.1.12 inside** OSPF Router with ID (192.168.1.11) (Process ID 1)

Neighbor 192.168.1.12, interface inside address 172.16.1.12 Type LS ID ADV RTR Seq NO Age Checksum 1 192.168.1.12 192.168.1.12 0x8000020D 8 0x6572

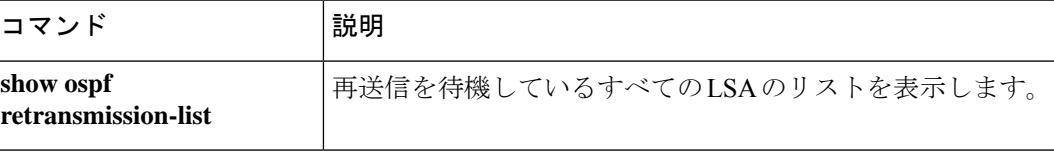

# **show ospf retransmission-list**

再送信されるのを待機しているすべての LSA のリストを表示するには、特権 EXEC モードで **show ospf retransmission-list** コマンドを使用します。

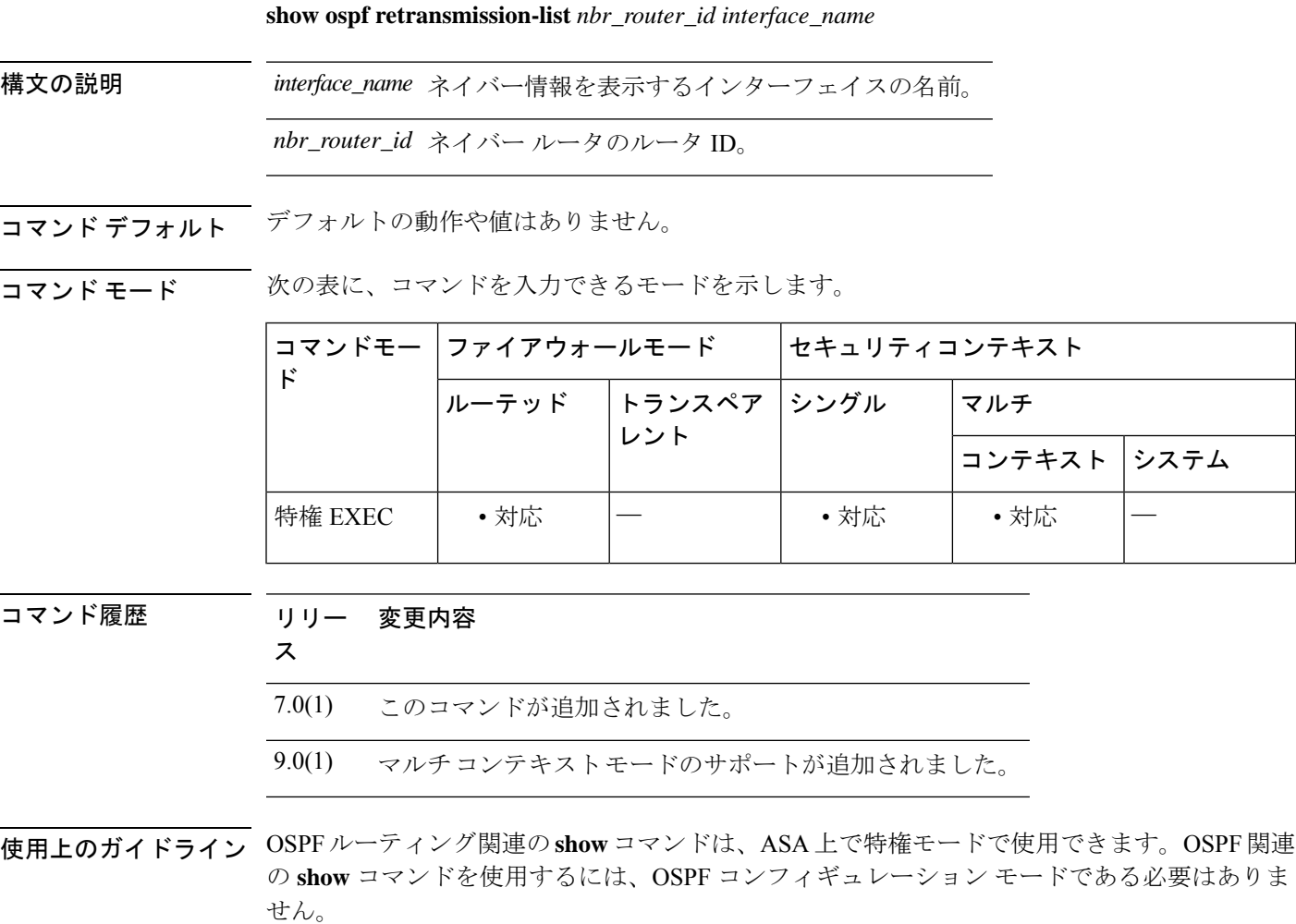

*nbr\_router\_id* 引数を指定すると、このネイバーの、再送信されるのを待機しているすべての LSA のリストが表示されます。

*interface\_name* 引数を指定すると、このインターフェイスの、再送信されるのを待機している すべての LSA のリストが表示されます。

<sup>例</sup> 次に、**show ospf retransmission-list** コマンドの例を示します。例では、*nbr\_router\_id* <sup>引</sup> 数は 192.168.1.11 で、*if\_name* 引数は outside です。

> ciscoasa# **show ospf retransmission-list 192.168.1.11 outside** OSPF Router with ID (192.168.1.12) (Process ID 1) Neighbor 192.168.1.11, interface outside address 172.16.1.11

Link state retransmission due in 3764 msec, Queue length 2 Type LS ID ADV RTR Seq NO Age Checksum  $\overline{1}$  192.168.1.12 192.168.1.12 0x80000210 0 0xB196

関連コマンド

 $\overline{\phantom{a}}$ 

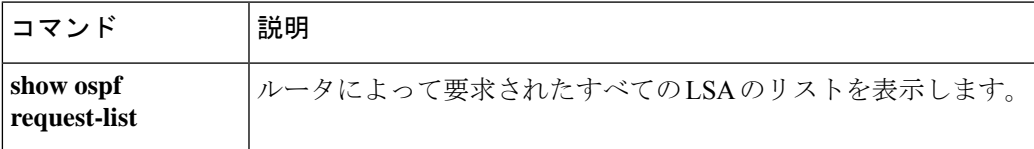

# **show ospf rib**

OSPF ルータ情報ベース(RIB)を表示するには、特権 EXEC モードで **show ospf rib** コマンド を使用します。

**show ospf** [ *pid* [ *area\_id* ]] **rib** [ *network\_prefix* [ *network\_mask* ] **| detail | redistribution** [ *network\_prefix* [ *network\_mask* ] **| detail** ]]

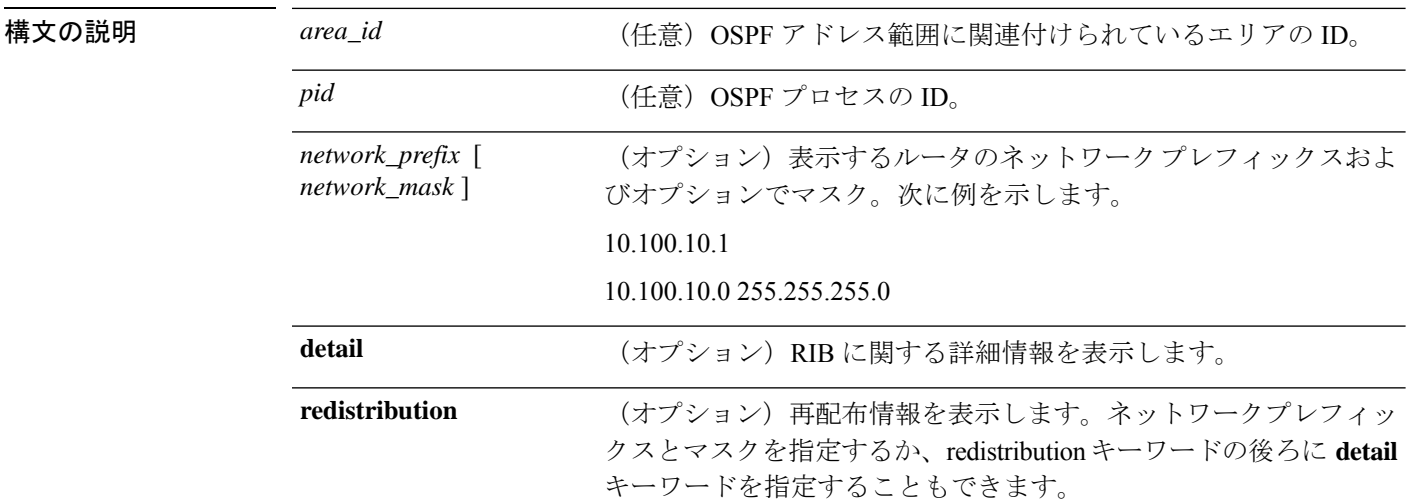

**コマンド モード** 次の表に、コマンドを入力できるモードを示します。

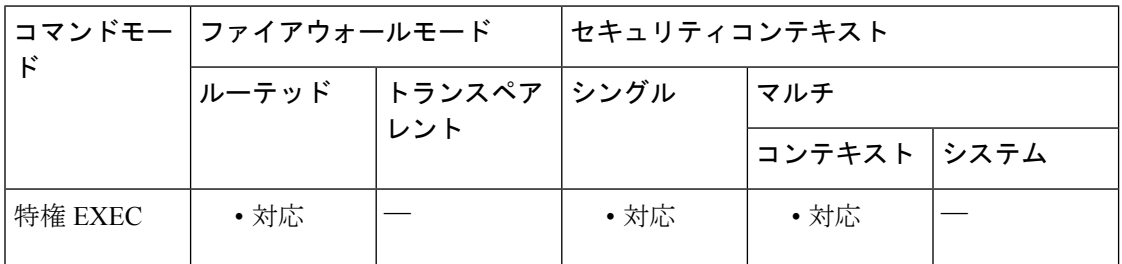

コマンド履歴 リリー 変更内容

ス

7.0(1) このコマンドが追加されました。

9.0(1) マルチコンテキストモードのサポートが追加されました。

# **show ospf statistics**

さまざまな OSPF 統計情報を表示するには、ユーザー EXEC モードまたは特権 EXEC モードで **show ospf statistics** コマンドを使用します。

**show ospf** [ *process\_id* ] **statistics** [ **detail** ]

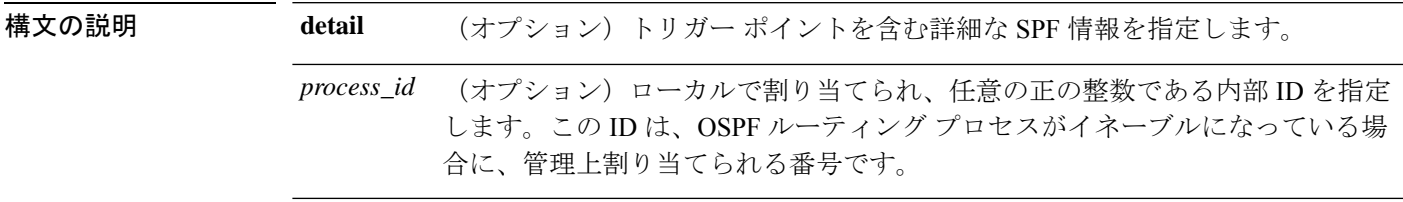

コマンド デフォルト デフォルトの動作や値はありません。

コマンドモード 次の表に、コマンドを入力できるモードを示します。

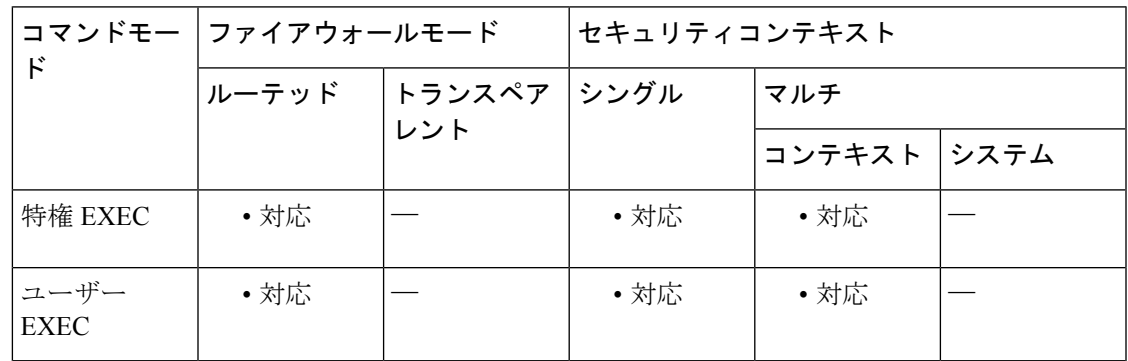

コマンド履歴 リリー 変更内容

ス

7.0(1) このコマンドが追加されました。

9.0(1) マルチコンテキストモードのサポートが追加されました。

使用上のガイドライン SPF が実行された回数、原因、および期間を表示するには、このコマンドを使用します。

<sup>例</sup> 次に、 **show ospf statistics** コマンドの出力例を示します。

ciscoasa# **show ospf 10 statistics detail** Area 10: SPF algorithm executed 6 times SPF 1 executed 04:36:56 ago, SPF type Full SPF calculation time (in msec): SPT Prefix D-Int Sum D-Sum Ext D-Ext Total 0 0 0 0 0 0 0 0 RIB manipulation time (in msec): RIB Update RIB Delete

0 0 LSIDs processed R:1 N:0 Prefix:0 SN:0 SA:0 X7:0 Change record R L LSAs changed 2 Changed LSAs. Recorded is Advertising Router, LSID and LS type: 49.100.168.192/0(R) 49.100.168.192/2(L) SPF 2 executed 04:35:50 ago, SPF type Full SPF calculation time (in msec): SPT Prefix D-Int Sum D-Sum Ext D-Ext Total  $\begin{matrix} 0 & 0 & 0 & 0 & 0 & 0 & 0 \end{matrix}$ RIB manipulation time (in msec): RIB Update RIB Delete<br>0 0 0 LSIDs processed R:2 N:1 Prefix:0 SN:0 SA:0 X7:0 Change record R N L LSAs changed 5 Changed LSAs. Recorded is Advertising Router, LSID and LS type: 50.100.168.192/0(R) 50.100.168.192/2(L) 49.100.168.192/0(R) 50.100.168.192/0(R) 50.100.168.192/2(N)

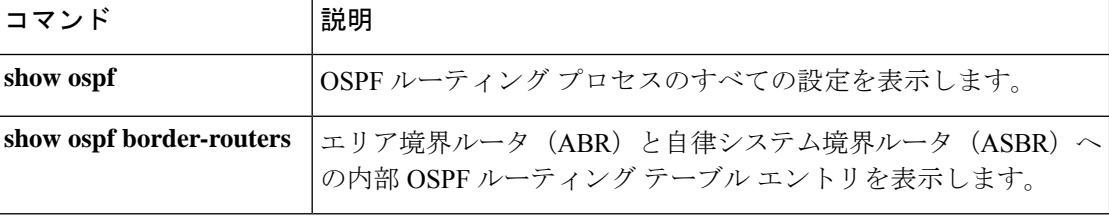

# **show ospf summary-address**

OSPF プロセスに対して設定されたすべてのサマリーアドレス再配布情報のリストを表示する には、特権 EXEC モードで **show ospf summary-address** コマンドを使用します。

### **show ospf summary-address**

構文の説明 このコマンドには引数またはキーワードはありません。

コマンドデフォルト デフォルトの動作や値はありません。

コマンドモード 次の表に、コマンドを入力できるモードを示します。

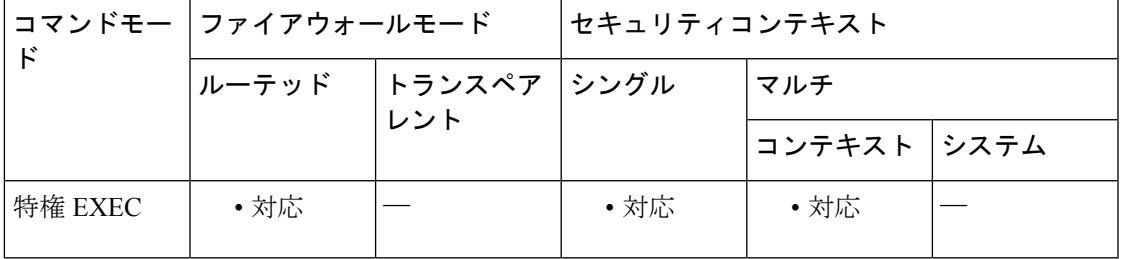

### コマンド履歴 リリー 変更内容

ス

- 7.0(1) このコマンドが追加されました。
- 9.0(1) マルチコンテキストモードのサポートが追加されました。

<sup>例</sup> 次に、**show ospf summary-address** コマンドの出力例を示します。この例は、ID <sup>が</sup> <sup>5</sup> であるOSPFプロセスに対してサマリーアドレスが設定される前に、すべてのサマリー アドレス再配布情報のリストを表示する方法を示しています。

> ciscoasa# **show ospf 5 summary-address** OSPF Process 2, Summary-address 10.2.0.0/255.255.0.0 Metric -1, Type 0, Tag 0 10.2.0.0/255.255.0.0 Metric -1, Type 0, Tag 10

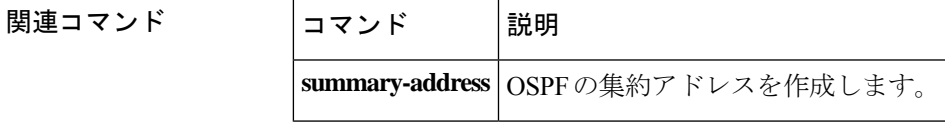

# **show ospf traffic**

特定の OSPF インスタンスによって処理(送信または受信)されたパケットのさまざまなタイ プのリストを表示するには、特権 EXEC モードで **show ospf traffic** コマンドを使用します。こ のコマンドを使用すると、デバッグを有効にすることなく、処理されるさまざまなタイプの OSPF パケットのスナップショットを取得できます。設定された 2 つの OSPF インスタンスが ある場合、show ospf traffic コマンドは、各インスタンスのプロセス ID とともに、両方のイン スタンスの統計情報を表示します。また、sho**w ospf** *process\_id* **traffic** コマンドを使用して、シ ングルインスタンスの統計情報を表示することもできます。

### **show ospf traffic**

構文の説明 このコマンドには引数またはキーワードはありません。

- コマンド デフォルトの動作や値はありません。
- コマンド モード 次の表に、コマンドを入力できるモードを示します。

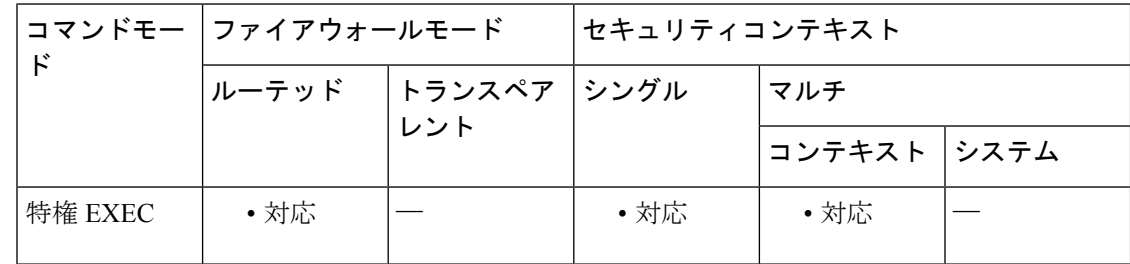

### コマンド履歴 リリー 変更内容

ス

9.0(1) このコマンドが追加されました。

- 使用上のガイドライン このコマンドを使用すると、デバッグを有効にすることなく、処理されるさまざまなタイプの OSPF パケットのスナップショットを取得できます。設定された 2 つの OSPF インスタンスが ある場合、**show ospf traffic** コマンドは、各インスタンスのプロセス ID とともに、両方のイン スタンスの統計情報を表示します。また、**show ospf** *process\_id* **traffic** コマンドを使用して、シ ングルインスタンスの統計情報を表示することもできます。
- <sup>例</sup> 次に、**show ospf traffic** コマンドの出力例を示します。

```
ciscoasa# show ospf traffic
OSPF statistics (Process ID 70):
       Rcvd: 244 total, 0 checksum errors
             234 hello, 4 database desc, 1 link state req
             3 link state updates, 2 link state acks
       Sent: 485 total
```
472 hello, 7 database desc, 1 link state req 3 link state updates, 2 link state acks

**コマンド** 

I

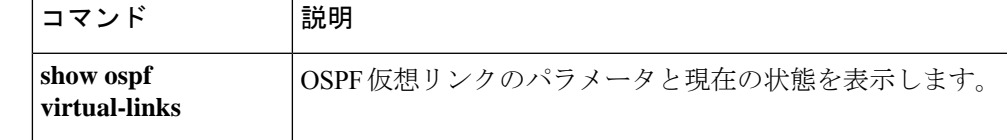

# **show ospf virtual-links**

OSPF 仮想リンクのパラメータと現在の状態を表示するには、特権 EXEC モードで **show ospf virtual-links** コマンドを使用します。

### **show ospf virtual-links**

- 構文の説明 このコマンドには引数またはキーワードはありません。
- コマンド デフォルト・デフォルトの動作や値はありません。
- コマンド モード 次の表に、コマンドを入力できるモードを示します。

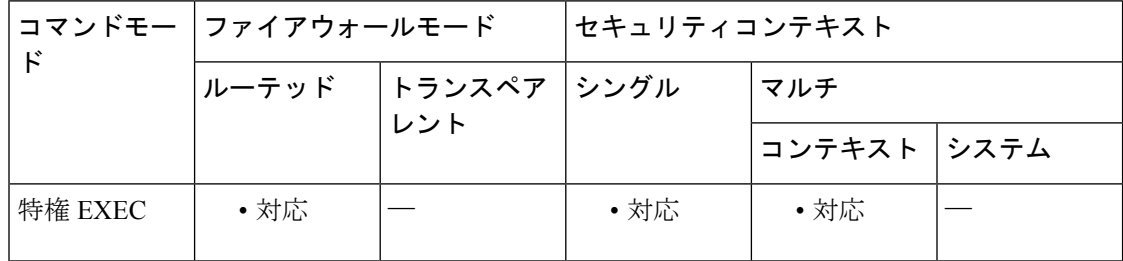

```
コマンド履歴 リリー 変更内容
```
ス

- 7.0(1) このコマンドが追加されました。
- 9.0(1) マルチコンテキストモードのサポートが追加されました。

<sup>例</sup> 次に、 **show ospf virtual-links** コマンドの出力例を示します。

### ciscoasa# **show ospf virtual-links**

```
Virtual Link to router 192.168.101.2 is up
Transit area 0.0.0.1, via interface Ethernet0, Cost of using 10
Transmit Delay is 1 sec, State POINT TO POINT
Timer intervals configured, Hello 10, Dead 40, Wait 40, Retransmit 5
Hello due in 0:00:08
Adjacency State FULL
```
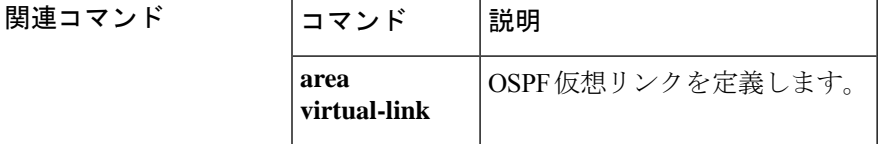

翻訳について

このドキュメントは、米国シスコ発行ドキュメントの参考和訳です。リンク情報につきましては 、日本語版掲載時点で、英語版にアップデートがあり、リンク先のページが移動/変更されている 場合がありますことをご了承ください。あくまでも参考和訳となりますので、正式な内容につい ては米国サイトのドキュメントを参照ください。